### aludu CISCO.

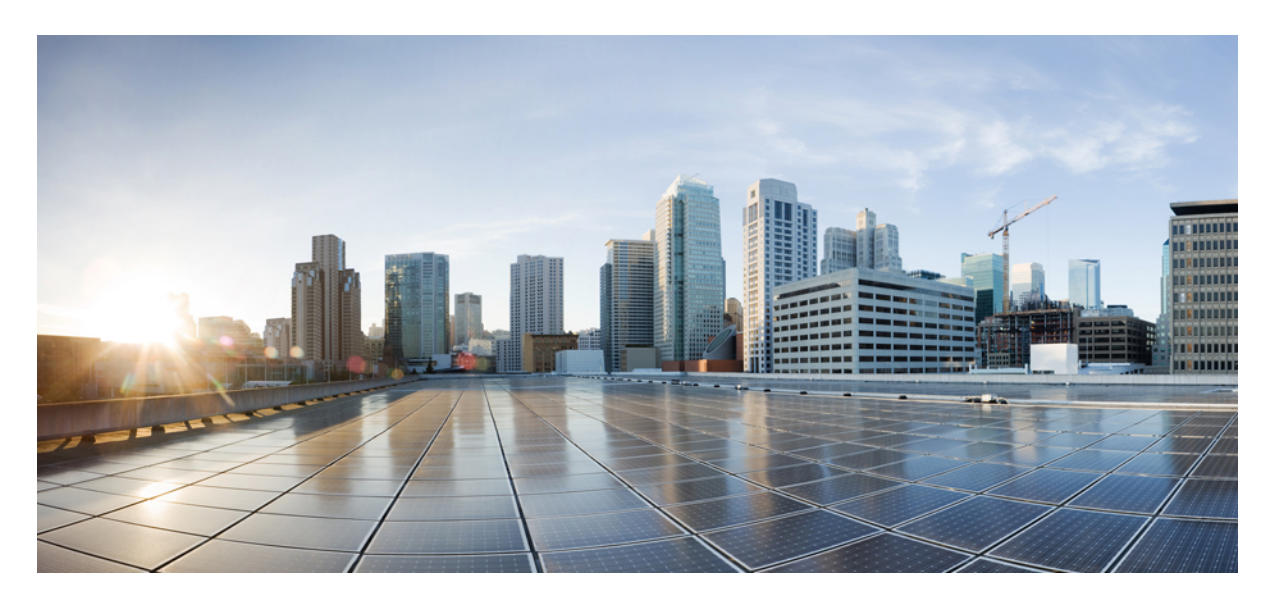

## **Cisco Nexus 9000v (9300v/9500v)** ガイド、リリース **10.2(x)**

初版:2021 年 8 月 24 日 最終更新:2022 年 4 月 26 日

### シスコシステムズ合同会社

〒107-6227 東京都港区赤坂9-7-1 ミッドタウン・タワー http://www.cisco.com/jp お問い合わせ先:シスコ コンタクトセンター 0120-092-255 (フリーコール、携帯・PHS含む) 電話受付時間:平日 10:00~12:00、13:00~17:00 http://www.cisco.com/jp/go/contactcenter/

【注意】シスコ製品をご使用になる前に、安全上の注意( **www.cisco.com/jp/go/safety\_warning/** )をご確認ください。本書は、米国シスコ発行ド キュメントの参考和訳です。リンク情報につきましては、日本語版掲載時点で、英語版にアップデートがあり、リンク先のページが移動**/**変更され ている場合がありますことをご了承ください。あくまでも参考和訳となりますので、正式な内容については米国サイトのドキュメントを参照くだ さい。また、契約等の記述については、弊社販売パートナー、または、弊社担当者にご確認ください。

THE SPECIFICATIONS AND INFORMATION REGARDING THE PRODUCTS REFERENCED IN THIS DOCUMENTATION ARE SUBJECT TO CHANGE WITHOUT NOTICE. EXCEPT AS MAY OTHERWISE BE AGREED BY CISCO IN WRITING, ALL STATEMENTS, INFORMATION, AND RECOMMENDATIONS IN THIS DOCUMENTATION ARE PRESENTED WITHOUT WARRANTY OF ANY KIND, EXPRESS OR IMPLIED.

The Cisco End User License Agreement and any supplemental license terms govern your use of any Cisco software, including this product documentation, and are located at: [http://www.cisco.com/go/softwareterms.](http://www.cisco.com/go/softwareterms)Cisco product warranty information is available at [http://www.cisco.com/go/warranty.](http://www.cisco.com/go/warranty) US Federal Communications Commission Notices are found here [http://www.cisco.com/c/en/us/products/us-fcc-notice.html.](http://www.cisco.com/c/en/us/products/us-fcc-notice.html)

IN NO EVENT SHALL CISCO OR ITS SUPPLIERS BE LIABLE FOR ANY INDIRECT, SPECIAL, CONSEQUENTIAL, OR INCIDENTAL DAMAGES, INCLUDING, WITHOUT LIMITATION, LOST PROFITS OR LOSS OR DAMAGE TO DATA ARISING OUT OF THE USE OR INABILITY TO USE THIS MANUAL, EVEN IF CISCO OR ITS SUPPLIERS HAVE BEEN ADVISED OF THE POSSIBILITY OF SUCH DAMAGES.

Any products and features described herein as in development or available at a future date remain in varying stages of development and will be offered on a when-and if-available basis. Any such product or feature roadmaps are subject to change at the sole discretion of Cisco and Cisco will have no liability for delay in the delivery or failure to deliver any products or feature roadmap items that may be set forth in this document.

Any Internet Protocol (IP) addresses and phone numbers used in this document are not intended to be actual addresses and phone numbers. Any examples, command display output, network topology diagrams, and other figures included in the document are shown for illustrative purposes only. Any use of actual IP addresses or phone numbers in illustrative content is unintentional and coincidental.

The documentation set for this product strives to use bias-free language. For the purposes of this documentation set, bias-free is defined as language that does not imply discrimination based on age, disability, gender, racial identity, ethnic identity, sexual orientation, socioeconomic status, and intersectionality. Exceptions may be present in the documentation due to language that is hardcoded in the user interfaces of the product software, language used based on RFP documentation, or language that is used by a referenced third-party product.

Cisco and the Cisco logo are trademarks or registered trademarks of Cisco and/or its affiliatesin the U.S. and other countries. To view a list of Cisco trademarks, go to this URL: [www.cisco.com](https://www.cisco.com/c/en/us/about/legal/trademarks.html) go [trademarks.](https://www.cisco.com/c/en/us/about/legal/trademarks.html) Third-party trademarks mentioned are the property of their respective owners. The use of the word partner does not imply a partnership relationship between Cisco and any other company. (1721R)

© 2021 –2022 Cisco Systems, Inc. All rights reserved.

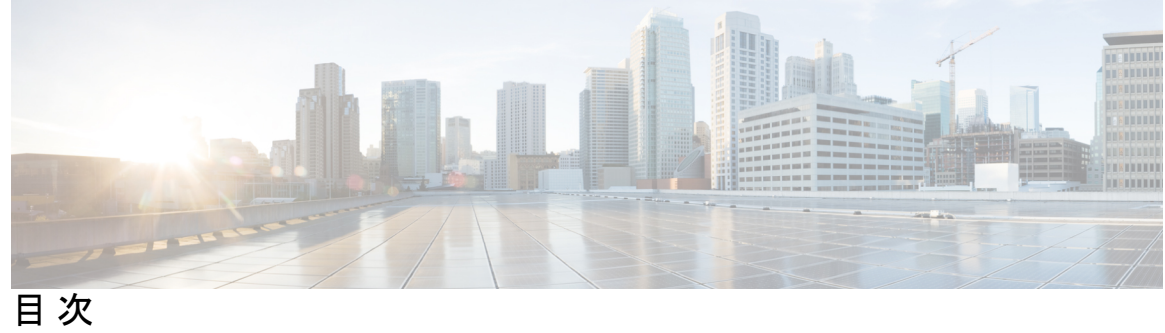

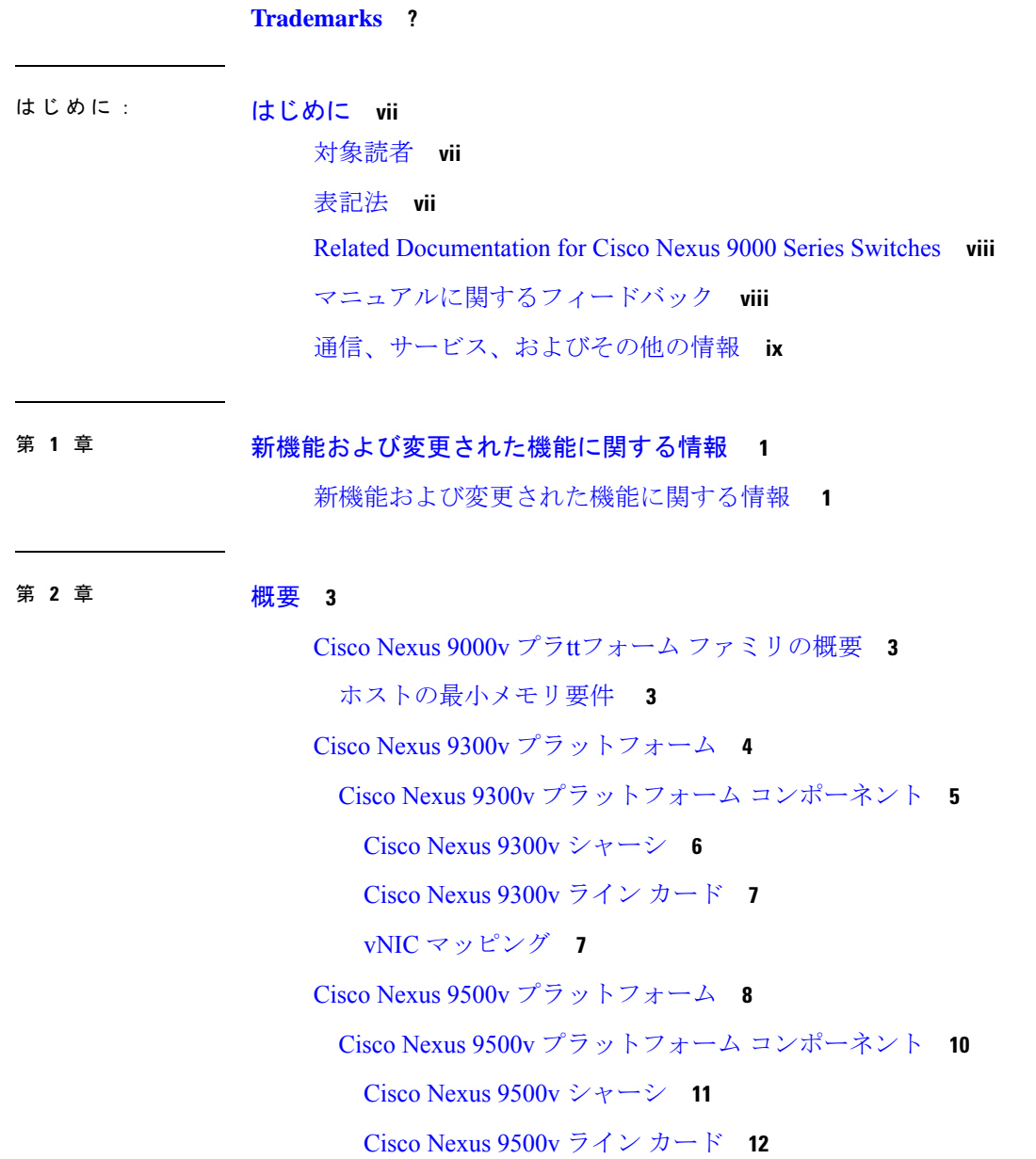

vNIC [マッピング](#page-22-0) **13** Nexus 9000v [のスループット](#page-24-0) **15** Nexus 9000v [機能のサポート](#page-25-0) **16** レイヤ 2 [の機能](#page-25-1) **16** レイヤ 3 [の機能](#page-26-0) **17** VXLAN [およびセグメント](#page-27-0) ルーティング機能 **18** [プログラマビリティ機能](#page-28-0) **19** Guestshell [のサポート](#page-29-0) **20** Nexus 9000v Platform MIB [のサポート](#page-29-1) **20** Nexus 9000v [プラットフォームの注意事項と制限事項](#page-29-2) **20**

第 **3** 章 **Nexus 9000v** [の展開](#page-32-0) **23**

Nexus 9000v [ハイパーバイザ](#page-32-1) サポート **23** [KVM/QEMU](#page-32-2) 属性 **23** [ESXI](#page-33-0) 属性 **24** [Vagrant](#page-34-0) 属性 **25** KVM/QEMU に対する Nexus 9000v [展開ワークフロー](#page-34-1) **25** [共通展開ワークフロー](#page-34-2) **25** [プラットフォーム特有のワークフロー](#page-37-0) **28** [プラットフォームのインターコネクト](#page-37-1) **28** ESXi の Nexus 9000v [展開ワークフロー](#page-40-0) **31** [共通展開ワークフロー](#page-40-1) **31** [プラットフォーム特有のワークフロー](#page-41-0) **32** [プラットフォームのインターコネクト](#page-42-0) **33** Vagrant 用 Nexus 9000v [展開ワークフロー](#page-42-1) **33** [共通展開ワークフロー](#page-43-0) **34** [プラットフォーム特有のワークフロー](#page-43-1) **34** Vagrant での Sync [フォルダのサポート](#page-43-2) **34** [プラットフォームのインターコネクト](#page-46-0) **37** イメージ [アップグレードのワークフロー](#page-47-0) **38** [新しいアーティファクトからの展開](#page-47-1) **38**

新しい NX-OS [イメージからのアップグレード](#page-48-0) **39**

付 録 **A** : **Cisco Nexus 9000v** [のトラブルシューティング](#page-50-0) **41** Cisco Nexus 9000v [プラットフォームのトラブルシューティング](#page-50-1) **41** [すべてのハイパーバイザに共通の問題](#page-51-0) **42** ESXi [ハイパーバイザの問題](#page-52-0) **43** KVM/QEMU [ハイパーバイザの問題](#page-54-0) **45** [Vagrant/VirtualBox](#page-54-1) の問題 **45** Cisco Nexus 9000v [データプレーンのトラブルシューティング](#page-56-0) **47** debug [コマンド](#page-56-1) **47** Event History [コマンド](#page-57-0) **48** [コマンドの表示](#page-57-1) **48** パケット [キャプチャ](#page-60-0) コマンド **51**

I

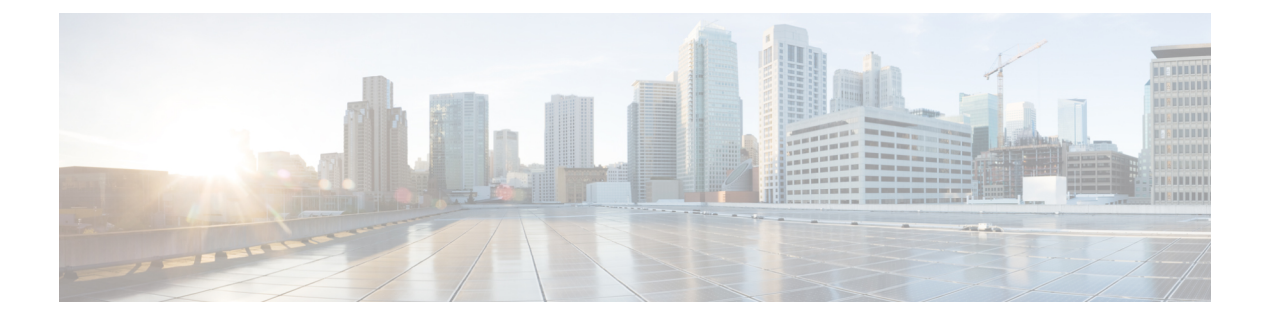

# <span id="page-6-0"></span>はじめに

この前書きは、次の項で構成されています。

- 対象読者 (vii [ページ\)](#page-6-1)
- 表記法 (vii [ページ\)](#page-6-2)
- Related [Documentation](#page-7-0) for Cisco Nexus 9000 Series Switches (viii ページ)
- [マニュアルに関するフィードバック](#page-7-1) (viii ページ)
- [通信、サービス、およびその他の情報](#page-8-0) (ix ページ)

# <span id="page-6-2"></span><span id="page-6-1"></span>対象読者

このマニュアルは、Cisco Nexus スイッチの設置、設定、および維持に携わるネットワーク管 理者を対象としています。

# 表記法

コマンドの説明には、次のような表記法が使用されます。

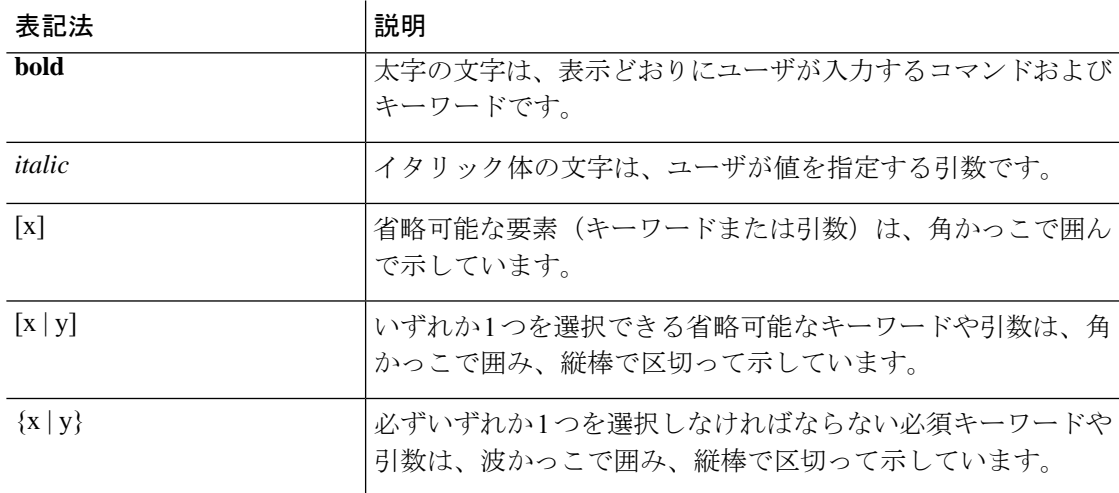

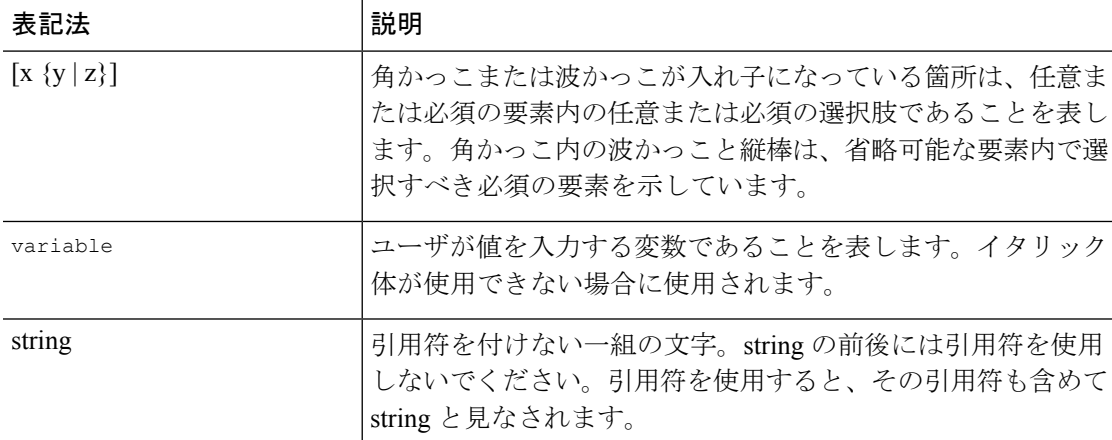

例では、次の表記法を使用しています。

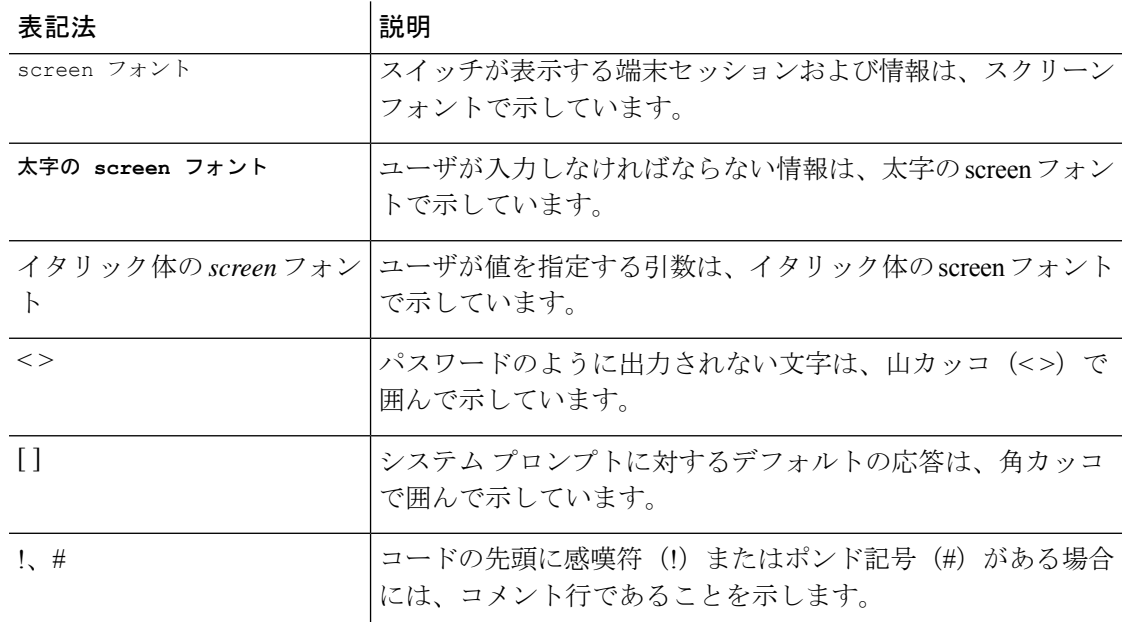

## <span id="page-7-1"></span><span id="page-7-0"></span>**Related Documentation for Cisco Nexus 9000 Series Switches**

The entire Cisco Nexus 9000 Series switch documentation set is available at the following URL: [http://www.cisco.com/en/US/products/ps13386/tsd\\_products\\_support\\_series\\_home.html](http://www.cisco.com/en/US/products/ps13386/tsd_products_support_series_home.html)

# マニュアルに関するフィードバック

このマニュアルに関する技術的なフィードバック、または誤りや記載もれなどお気づきの点が ございましたら、HTML ドキュメント内のフィードバック フォームよりご連絡ください。ご 協力をよろしくお願いいたします。

## <span id="page-8-0"></span>通信、サービス、およびその他の情報

- シスコからタイムリーな関連情報を受け取るには、Cisco Profile [Manager](https://www.cisco.com/offer/subscribe) でサインアップ してください。
- 重要な技術によりビジネスに必要な影響を与えるには[、シスコサービスに](https://www.cisco.com/go/services)アクセスしてく ださい。
- サービス リクエストを送信するには、シスコ [サポート](https://www.cisco.com/c/en/us/support/index.html)にアクセスしてください。
- 安全で検証済みのエンタープライズクラスのアプリケーション、製品、ソリューション、 およびサービスを探して参照するには、Cisco [Marketplace](https://www.cisco.com/go/marketplace/) にアクセスしてください。
- 一般的なネットワーク、トレーニング、認定関連の出版物を入手するには、[CiscoPress](http://www.ciscopress.com) に アクセスしてください。
- 特定の製品または製品ファミリの保証情報を探すには、Cisco [Warranty](http://www.cisco-warrantyfinder.com) Finder にアクセス してください。

### **Cisco** バグ検索ツール

Cisco バグ検索ツール (BST)は、シスコ製品とソフトウェアの障害と脆弱性の包括的なリス トを管理する Cisco バグ追跡システムへのゲートウェイとして機能する、Web ベースのツール です。BST は、製品とソフトウェアに関する詳細な障害情報を提供します。

I

<span id="page-10-0"></span>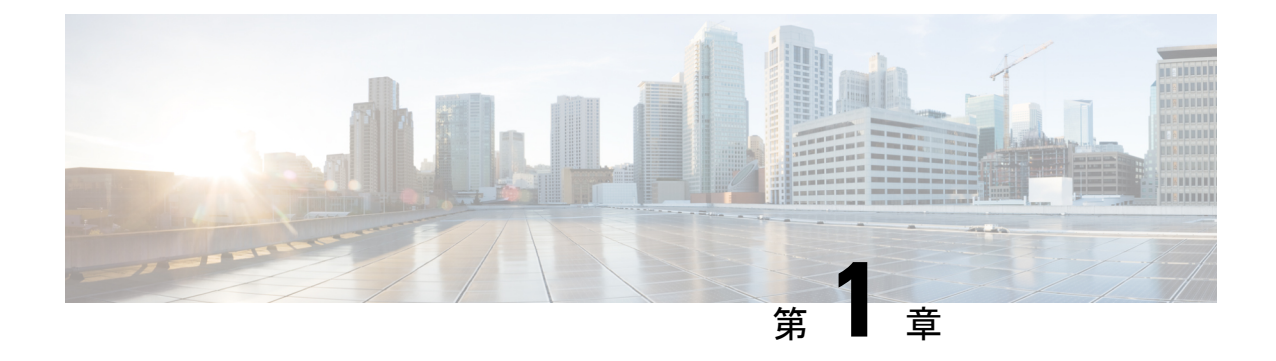

# 新機能および変更された機能に関する情報

• [新機能および変更された機能に関する情報](#page-10-1) (1 ページ)

# <span id="page-10-1"></span>新機能および変更された機能に関する情報

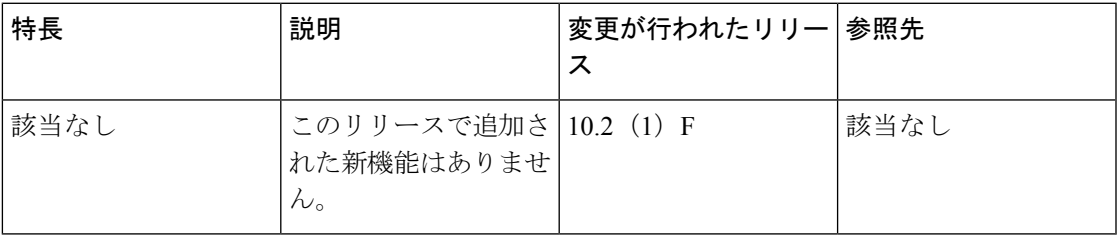

この表は、リリース 10.2(x) で導入または変更された機能のリストを示しています。

I

<span id="page-12-0"></span>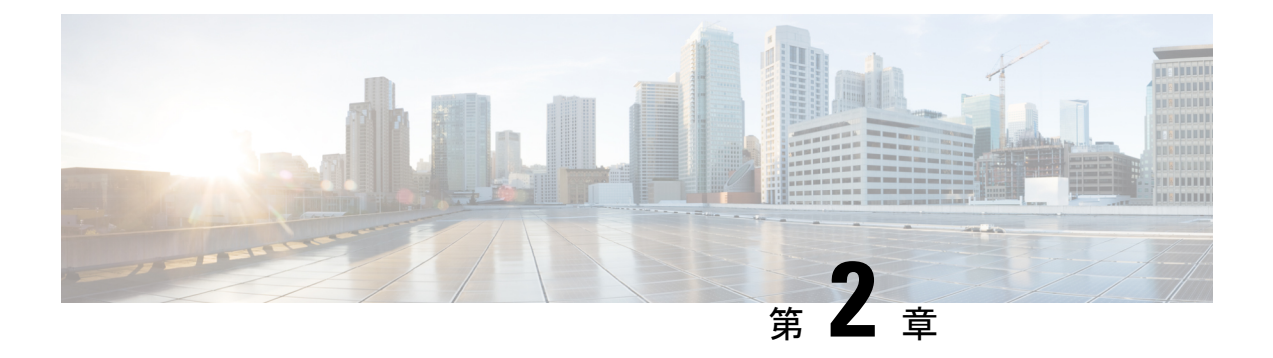

概要

この章は、次の項で構成されています。

- Cisco Nexus 9000v プラttフォーム [ファミリの概要](#page-12-1) (3 ページ)
- Cisco Nexus 9300v [プラットフォーム](#page-13-0) (4 ページ)
- Cisco Nexus 9500v [プラットフォーム](#page-17-0) (8 ページ)
- Nexus 9000v [のスループット](#page-24-0) (15 ページ)
- Nexus 9000v [機能のサポート](#page-25-0) (16 ページ)
- Nexus 9000v Platform MIB [のサポート](#page-29-1) (20 ページ)
- Nexus 9000v [プラットフォームの注意事項と制限事項](#page-29-2) (20 ページ)

## <span id="page-12-1"></span>**Cisco Nexus 9000v** プラ**tt**フォーム ファミリの概要

Cisco Nexus 9000v は、Cisco Nexus 9000 ソフトウェアを実行するスタンドアロン スイッチのコ ントロール プレーンの側面をシミュレートするように設計された仮想プラットフォーム ファ ミリです。このプラットフォーム ファミリは、Cisco Nexus 9000 ハードウェア プラットフォー ムを実行するのと同じソフトウェア イメージを使用します。仮想プラットフォームは特定の ASICまたはハードウェアSKUをシミュレートしようとはしませんが、それらは対応するハー ドウェアと連携しています。最適化されたシスコ ソフトウェア データ プレーンは、ライン カード インターフェイス全体のトラフィックを処理します。Cisco Nexus 9000v 仮想プラット フォーム ファミリは、Nexus 9300v と Nexus 9500v の 2 つの仮想プラットフォームで構成され ています。次のセクションでは、これら2つのプラットフォームの機能について説明します。

Nexus 9000v プラットフォーム ファミリの仮想プラットフォームを使用すると、費用対効果の 高い方法でネットワークをシミュレートできます。シミュレートされたネットワークを使用し て、実稼働ネットワークに適用する前に構成を検証します。これらのプラットフォームを使用 して、CiscoNX-OSプログラマビリティインターフェイスを使用してネットワーク自動化ツー ルを迅速に開発およびテストします。

### <span id="page-12-2"></span>ホストの最小メモリ要件

リリース 10.1(1) 以降、Nexus 9000v を起動するには、最低 8GB の RAM が必要です。 基礎と なるホスト(またはラップトップ)に使用可能な追加のメモリがあることを確認してください。

# <span id="page-13-0"></span>**Cisco Nexus 9300v** プラットフォーム

Cisco Nexus 9300v プラットフォームは、単一の併置されたライン カードを備えた単一のスー パーバイザの非モジュラ シャーシをシミュレートします。この仮想シャーシは、「lxc」モー ドで実行されるスタンドアロンの Cisco Nexus 9300 ハードウェア プラットフォームと密接に連 携しています。次の表は、この仮想プラットフォームの仕様を示しています。

### フォームファクタ

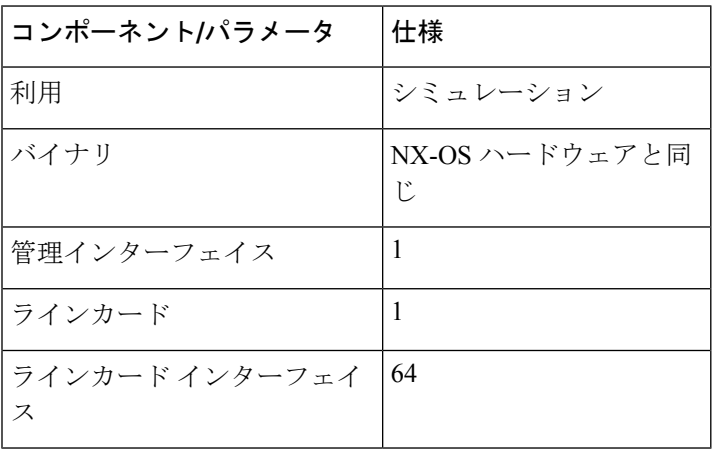

リソース要件

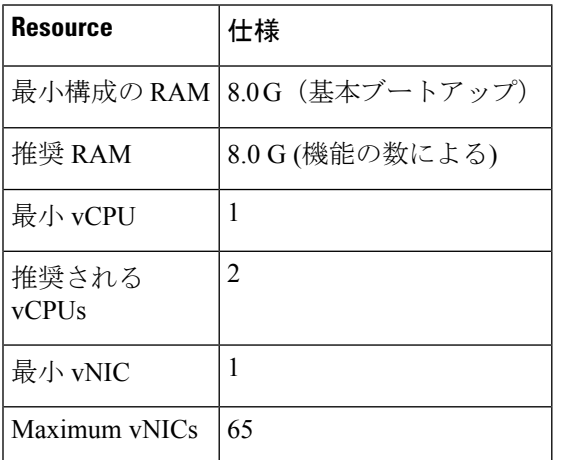

### 展開環境

- KVM/QEMU 3.0.0 以降
- ESXI 6.5 以降
- Vagrant 2.2.6 以降

Nexus 9300v プラットフォームを展開するには、Cisco CCO から適切な仮想アーティファクト を取得します。次の表に、サポートされている仮想アーティファクトを示します。仮想マシン を展開すると、それ自体が Nexus 9300v プラットフォームであると報告されます。

Cisco Nexus 9300v プラットフォームは、Cisco NX-OS リリース 10.1(1) の 32 ビット イメージの みをサポートします。 (注)

次の表に、仮想アーティファクトを示します。

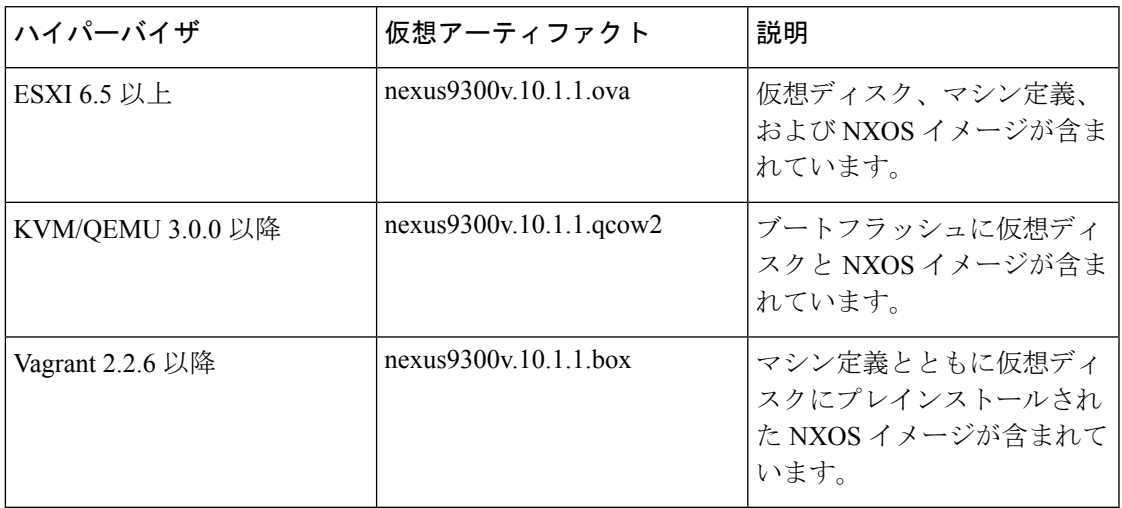

最初の仮想マシンの展開後、一般的な NX-OS ワークフロー(例:**install all <>**)を使用して、 プラットフォーム上の Cisco NX-OS イメージをアップグレードできます。

 $\mathscr{P}$ 

古い Nexus 9000v を現在のリリースにアップグレードすると、自動的に Nexus 9300v に変換さ れます。その後のリロードと NX-OS イメージのアップグレードの後でも、プラットフォーム は引き続き Nexus 9300v として表示されます。 (注)

### <span id="page-14-0"></span>**Cisco Nexus 9300v** プラットフォーム コンポーネント

CiscoNexus 9300vプラットフォームは、参照ハードウェアの対応物と同様に、シャーシ、スー パーバイザ、および 1 つのラインカードの 3 つの主要コンポーネントで構成されています。下 表は製品 ID (PID) およびプラットフォームに関連付けられた SNMP sysOID を示します

イザ)

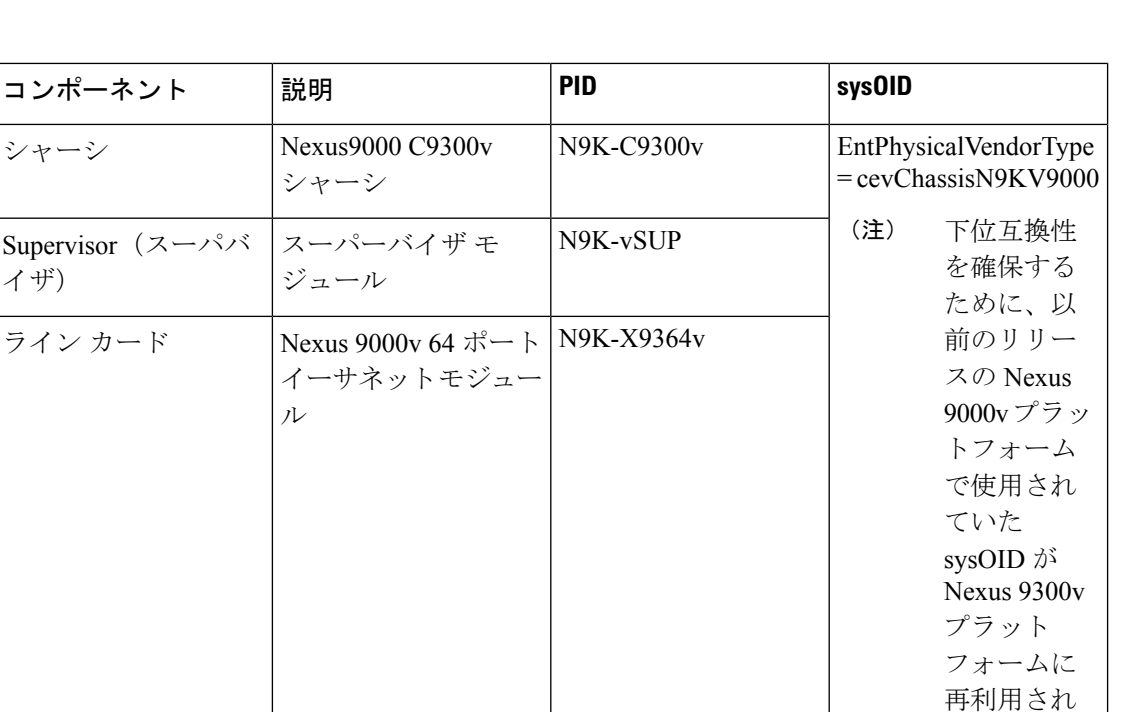

### <span id="page-15-0"></span>**Cisco Nexus 9300v** シャーシ

以下は、関連する **show** コマンドからのシャーシ関連情報の出力例を示しています。

switch# show version

```
Cisco Nexus Operating System (NX-OS) Software
TAC support: http://www.cisco.com/tac
Documents: http://www.cisco.com/en/US/products/ps9372/tsd_products_support_serie
s_home.html
Copyright (c) 2002-2020, Cisco Systems, Inc. All rights reserved.
The copyrights to certain works contained herein are owned by
other third parties and are used and distributed under license.
Some parts of this software are covered under the GNU Public
License. A copy of the license is available at
http://www.gnu.org/licenses/gpl.html.
Nexus 9000v is a demo version of the Nexus Operating System
Software
 BIOS: version
 NXOS: version 10.1(1) [build 10.1(0.287)]
  BIOS compile time:
 NXOS image file is: bootflash:///nxos.10.1.0.287.bin
 NXOS compile time: 12/18/2020 19:00:00 [12/19/2020 05:52:10]
Hardware
  cisco Nexus9000 C9300v Chassis
  Intel(R) Xeon(R) CPU E5-2658 v4 @ 2.30GHz with 12276412 kB of memory.
 Processor Board ID 9QG9VHFFQ7B
 Device name: switch
 bootflash: 4287040 kB
Kernel uptime is 0 \text{ day}(s), 0 \text{ hour}(s), 7 \text{ minute}(s), 31 \text{ second}(s)
```
ています。

```
Last reset
 Reason: Unknown
 System version:
 Service:
plugin
 Core Plugin, Ethernet Plugin
Active Package(s):
switch# sh module
Mod Ports Module-Type Model Status
   --- ----- ------------------------------------- --------------------- ---------
1 64 Nexus 9000v 64 port Ethernet Module N9K-X9364v ok
        Virtual Supervisor Module N9K-vSUP active *
Mod Sw Hw Slot
--- ----------------------- ------ ----
1 10.1(0.287) 0.0 LC1
27 NA 0.0 SUP1
Mod MAC-Address(es) Serial-Num
                --- -------------------------------------- ----------
1 00-74-1a-ea-01-01 to 00-74-1a-ea-01-40 9EYCX8KHIQF
27 00-74-1a-ea-1b-01 to 00-74-1a-ea-1b-12 9QG9VHFFQ7B
Mod Online Diag Status
--- ------------------
1 Pass
27 Pass
* this terminal session
switch# show inventory
NAME: "Chassis", DESCR: "Nexus9000 C9300v Chassis"
PID: N9K-C9300v , VID: , SN: 9IQGKO7W2Z9
NAME: "Slot 1", DESCR: "Nexus 9000v 64 port Ethernet Module"
PID: N9K-X9364v , VID: , SN: 9EYCX8KHIQF
NAME: "Slot 27", DESCR: "Supervisor Module"
PID: N9K-vSUP , VID: , SN: 9QG9VHFFQ7B
```
### <span id="page-16-0"></span>**Cisco Nexus 9300v** ライン カード

Cisco Nexus 9300v プラットフォームは、64 個の仮想インターフェイスを備えた単一の仮想ラ イン カードをサポートします。プラットフォームが起動すると、ライン カードが自動的に装 着されます。このシャーシにライン カードを挿入したり、取り外したりすることはできませ ん。Theラインカード起動プロセスは、スーパーバイザがうまく起動し、「アクティブ」な状 態になった後で開始します。対応するハードウェアと同様に、ラインカードの起動は「present」 状態から開始され、「OK」状態に達すると完全に機能します。

### <span id="page-16-1"></span>**vNIC** マッピング

実際のCisco Nexus 9300ハードウェアプラットフォームでは、ラインカードの前面パネルポー トに光ファイバを「プラグイン」できます。Nexus 9300v などの仮想プラットフォームでは、 必要な数の仮想ネットワークインターフェイスカード/インターフェイス(vNIC)をハイパーバ イザから Nexus 9300v プラットフォームにエクスポートする必要があります。

Nexus9300vプラットフォームは、順次vNICマッピングを使用します。ハイパーバイザによっ て渡された最初の vNIC を Nexus 9300v 管理ポートにマッピングします。後続の vNIC は、ライ ンカードインターフェイスに順次マッピングされます。たとえば、2つのvNICをNexus 9300v にエクスポートすると、最初の vNIC が NX-OS 「mgmt」インターフェイスにマッピングされ ます。2 つ目の vNIC は「イーサネット 1/1」インターフェイスにマップされます。

#### **vNIC Mapping Informational Show** コマンド

#### **Show Platform vNIC** コマンド

Cisco Nexus 9300v プラットフォームでは、CLI コマンドを使用して、現在の vNIC マッピング スキーム、マッピングされている vNIC の数、および MAC アドレスから vNIC へのマッピング を表示できます。これらのコマンドを使用すると、正しい数の vNIC が仮想マシンに渡された ことを確認でき、どのインターフェースがマップされているかを確認できます。

show vNIC platform コマンドの出力例:

#### **show platform vnic mapped**

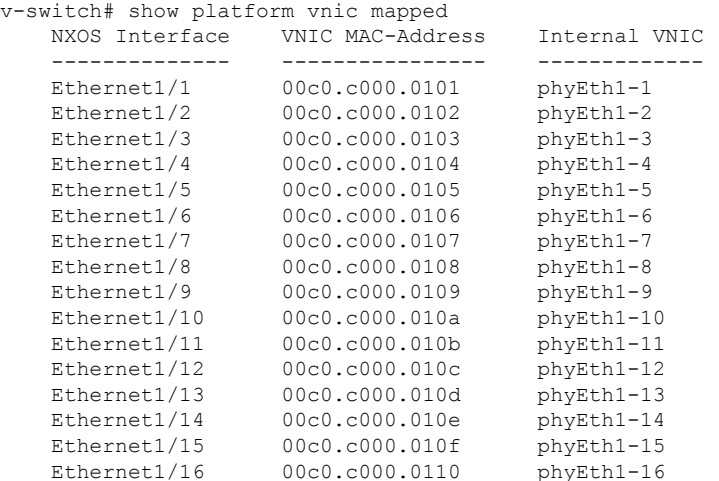

#### **show platform vnic info**

v-switch# show platform vnic info VNIC Scheme: Sequential mgmt0 interface: eth1 (00c0.c000.aabb) Module # VNICs Mapped ------ -------------- 16 16 ------ -------------- VNICs passed: 16 VNICs mapped: 16 VNICs unmapped: 0

## <span id="page-17-0"></span>**Cisco Nexus 9500v** プラットフォーム

Cisco Nexus 9500v は、動的なライン カードの挿入と取り外しをサポートする、単一スーパー バイザ プラットフォームの 16 スロット モジュラ シャーシをシミュレートします。この仮想 シャーシは、スタンドアロンの Cisco Nexus 9500 ハードウェア プラットフォームと密接に連携 しています。現在、このバージョンの Nexus 9500v は、モジュラ ハードウェア シャーシで通 常見られるシステムコントローラーまたはファブリックカードをシミュレートしていません。 このプラットフォームは、汎用ライン カードの 4 つの異なるフォーム ファクタをサポートし

ます。これらのラインカードは同じLinuxカーネルを共有し、サポートされるインターフェイ スの数だけが異なります。次の表は、この仮想プラットフォームの仕様を示しています。

フォームファクタ

| コンポーネント/パラメータ  | 仕様                          |
|----------------|-----------------------------|
| 利用             | シミュレーション                    |
| バイナリ           | NX-OS ハードウェアと同じ             |
| 管理インターフェイス     |                             |
| ラインカード         | 最大 16個                      |
| ラインカード インターフェイ | KVM/QEMU 環境で最大 400 のインターフェー |
| ス              | ス                           |

リソース要件

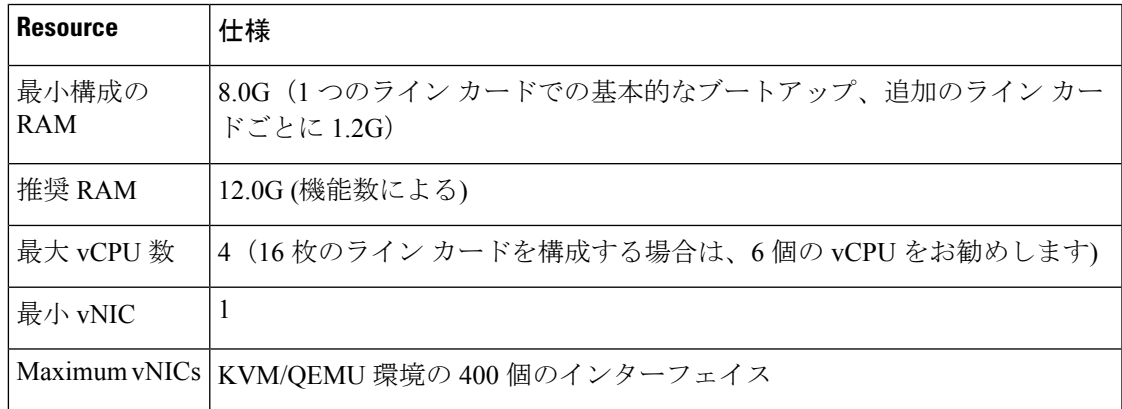

### 展開環境

- KVM/QEMU 3.0.0 以降
- ESXI 6.5 以降
- Vagrant 2.2.6 以降

Cisco Nexus 9500v プラットフォームを展開するには、Cisco CCO から適切な仮想アーティファ クトを取得します。下表はサポートされている仮想アーティファクトを示します。仮想マシン を展開すると、それ自体が Nexus 9500v として報告されます。

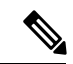

Cisco Nexus 9500v プラットフォームは、Cisco NX-OS リリース 10.1(1) の 64 ビット イメージの みをサポートします。 (注)

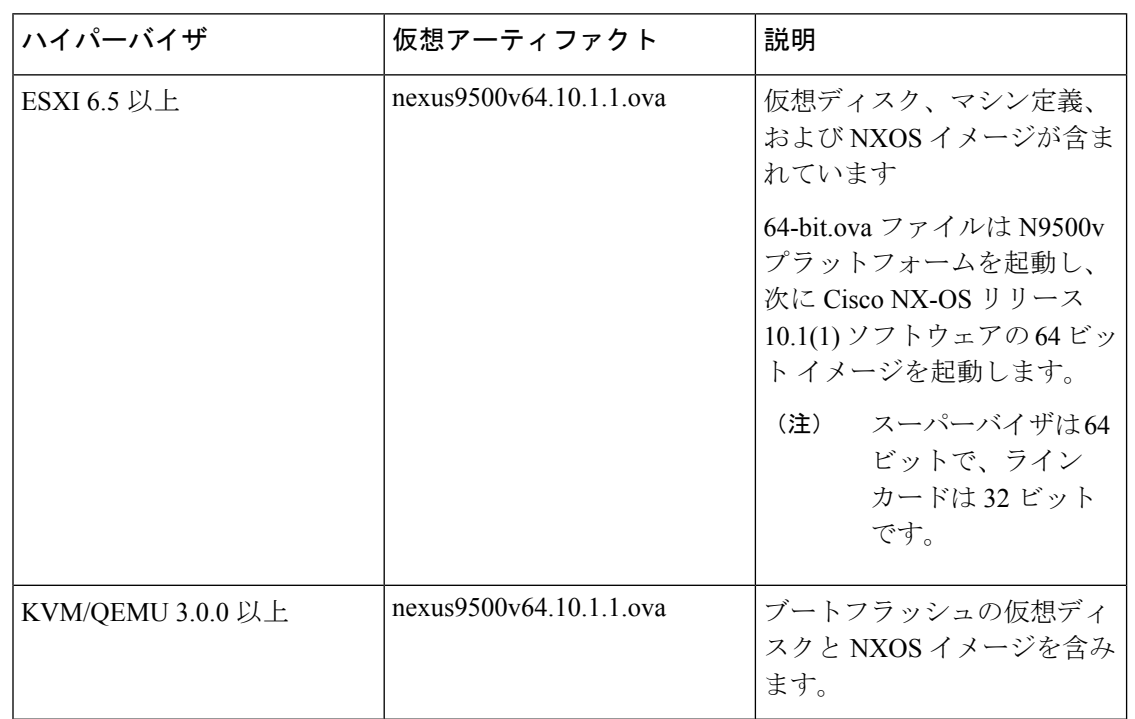

テーブルには、仮想アーティファクトが表示されます。

最初の仮想マシンの展開後、一般的な NX-OS ワークフロー(例: **install all <>**)を使用して、 プラットフォーム上の Cisco NX-OS イメージをアップグレードできます。

(注)

以前のリリースの Cisco Nexus 9000v を Nexus 9500v プラットフォームに変換することはできま せん。Nexus 9500v 仮想アーティファクトを適用することで変更できます。

## <span id="page-19-0"></span>**Cisco Nexus 9500v** プラットフォーム コンポーネント

CiscoNexus 9500vプラットフォームは、参照ハードウェアの対応物と同様に、シャーシ、スー パーバイザ、およびラインカードの3つの主要コンポーネントで構成されています。下表は製 品 ID (PID) およびプラットフォームに関連付けられた SNMP sysOID を示します

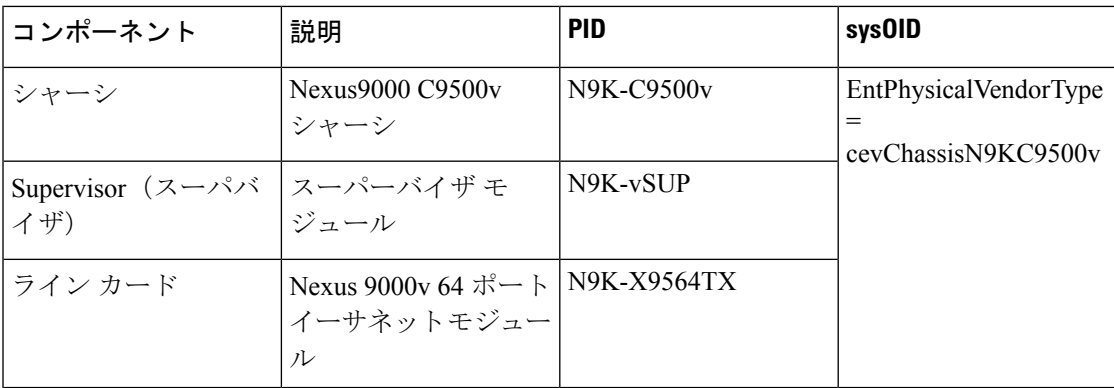

### <span id="page-20-0"></span>**Cisco Nexus 9500v** シャーシ

概要

```
ンドからのサンプル シャーシ関連情報の出力です。
switch# show version
Cisco Nexus Operating System (NX-OS) Software
TAC support: http://www.cisco.com/tac
Documents: http://www.cisco.com/en/US/products/ps9372/tsd_products_support_serie
s home.html
Copyright (c) 2002-2020, Cisco Systems, Inc. All rights reserved.
The copyrights to certain works contained herein are owned by
other third parties and are used and distributed under license.
Some parts of this software are covered under the GNU Public
License. A copy of the license is available at
http://www.gnu.org/licenses/gpl.html.
Nexus 9000v is a demo version of the Nexus Operating System
Software
 BIOS: version
 NXOS: version 10.1(1) [build 10.1(0.287)]
  BIOS compile time:
 NXOS image file is: bootflash:///nxos64.10.1.0.287.bin
 NXOS compile time: 12/19/2020 2:00:00 [12/19/2020 11:43:33]
Hardware
 cisco Nexus9000 C9500v Chassis ("Supervisor Module")
 Intel(R) Xeon(R) CPU E5-2658 v4 @ 2.30GHz with 7936160 kB of memory.
 Processor Board ID 9C2P3YNTGNO
  Device name: switch
  bootflash: 4287040 kB
Kernel uptime is 0 \text{ day}(s), 1 \text{ hour}(s), 42 \text{ minute}(s), 18 \text{ second}(s)Last reset
 Reason: Unknown
 System version:
 Service:
plugin
 Core Plugin, Ethernet Plugin
Active Package(s):
switch# show module
Mod Ports Module-Type Model Status
--- ----- ------------------------------------- --------------------- ---------
1 64 Nexus 9000v 64 port Ethernet Module N9K-X9564v ok
       Virtual Supervisor Module M9K-vSUP active *
Mod Sw Hw Slot
    --- ----------------------- ------ ----
\begin{array}{cccc} 1 & 10.1\,(0.287) & 0.0 & \text{LCl} \\ 27 & 10.1\,(0.287) & 0.0 & \text{SUP1} \end{array}27 10.1(0.287) 0.0
Mod MAC-Address(es) Serial-Num
     --- -------------------------------------- ----------
1 00-67-9d-38-01-01 to 00-67-9d-38-01-40 9ZCLA64300V
27 00-67-9d-38-1b-01 to 00-67-9d-38-1b-12 9C2P3YNTGNO
```
次の参照は、単一のライン カードを備えた Nexus 9500v プラットフォームの関連の **show** コマ

Mod Online Diag Status --- ------------------ 1 Pass 27 Pass \* this terminal session switch# sh in inactive-if-config incompatibility-all interface incompatibility install inventory switch# show inventory NAME: "Chassis", DESCR: "Nexus9000 C9500v Chassis" PID: N9K-C9500v , VID: , SN: 91NFZXOHUP3 NAME: "Slot 1", DESCR: "Nexus 9000v 64 port Ethernet Module" PID: N9K-X9564v , VID: , SN: 9ZCLA64300V NAME: "Slot 27", DESCR: "Supervisor Module" PID: N9K-vSUP , VID: , SN: 9C2P3YNTGNO

### <span id="page-21-0"></span>**Cisco Nexus 9500v** ライン カード

Cisco Nexus 9500v プラットフォームは、最大 16 枚の仮想ライン カードをサポートできます。 このプラットフォームは、5つの異なる形式のラインカードをサポートしています。これらの 仮想ライン カードの違いは、サポートする NX-OS インターフェイスの数です。デフォルトで は、Nexus 9500v プラットフォームは単一のライン カードで起動します。

CLIコマンドを使用して、仮想ラインカードを挿入または削除できます。シーケンシャル[シー](#page-22-1) [ケンシャル](#page-22-1) vNIC マッピング スキームを使用する場合は、ライン カードをモジュール 1 から順 番に挿入します。削除操作は逆の順序で行う必要があります。ただし、MAC[エンコード](#page-22-2)vNIC [マッピングスキーム](#page-22-2)を使用する場合は、ラインカードを任意の順序で挿入できます。このモー ドは、ライン カードのまばらな実装をサポートします。

ラインカードのブートプロセスは、スーパーバイザが正常に起動して「アクティブ」状態に達 した後に開始されます。 対応するハードウェアと同様に、ライン カードの起動は「現在の」 状態から開始され、「正常」状態に達すると完全に機能します。

ラインの挿入をサポートするには、**platform insert module** *number***linecard** コマンドを使用しま す。**no** コマンドの前に を付けると、ライン カードを削除できます。シャーシにライン カード を構成すると、シャーシの設定はスイッチの再起動後も維持されます。

```
switch# platform insert ?
 module Insert a specific module
switch# platform insert module?
 <1-30> Please enter the module number
switch# platform insert module 2?
  <CR>linecard Linecard module
switch# platform insert module 2 linecard ?
 N9K-X9516v Nexus 9000v 16 port Ethernet Module
 N9K-X9532v Nexus 9000v 32 port Ethernet Module
 N9K-X9536v Nexus 9000v 36 port Ethernet Module
 N9K-X9548v Nexus 9000v 48 port Ethernet Module
 N9K-X9564v Nexus 9000v 64 port Ethernet Module
```
### <span id="page-22-0"></span>**vNIC** マッピング

実際のCiscoNexus 9500ハードウェアプラットフォームでは、ラインカードの前面パネルポー トにファイバーを「プラグイン」できます。Nexus 9500v などの仮想プラットフォームでは、 必要な数の仮想ネットワークインターフェイスカード/インターフェイス(vNIC)をハイパーバ イザーから Nexus 9500v プラットフォームにエクスポートします。

Nexus 9500v プラットフォームは、2 つの vNIC マッピング スキームをサポートしています。 指定されたスキームに応じて、システムはハイパーバイザによって渡された vNIC を適切な Nexus 9500v NX-OSインターフェイスにマッピングします。次のセクションでは、両方のvNIC マッピング スキームの機能について説明します。

### <span id="page-22-1"></span>シーケンシャル **vNIC** マッピング スキーム

このスキームでは、ハイパーバイザから取得した vNIC が NX-OS インターフェイスに順番に マッピングされます。たとえば、2 つの vNIC を Nexus 9500v にエクスポートすると、最初の vNIC が NX-OS 「mgmt」インターフェイスにマッピングされます。2 番目の vNIC は、

「Ethernet1/1」インターフェイスにマップされます。これは、仮想スイッチが初めて起動する ときのデフォルトのマッピング モードです。

その他の制限は次のとおりです。

- このモードは、ラインカードまたはインターフェイスのまばらな実装をサポートしていま せん。
- ラインカードは、モジュール1から順番に挿入し、逆の順序で取り外す必要があります。

ライン カードが取り外されても、vNIC はシステム内に残り、ライン カードの再挿入時に 適切な NX-OS インターフェイスに自動的に再マッピングされます。

**platform vnic scheme** コマンドを使用して、vNIC マッピング スキームを選択します。マッピン グスキームを選択すると、スイッチのリロードまで持続します。デフォルトでは、Nexus9500v スイッチは順次 vNIC マッピング スキームで起動します。このスキームを変更するには、ス イッチのリロードが必要です。

switch# platform vnic ? scheme Virtual Network Interface Card allocation scheme switch# platform vnic scheme ?

mac-encoded MAC address encoded allocation of VNICs to linecard modules sequential Sequential allocation of VNICs to linecard modules

### <span id="page-22-2"></span>**MAC** エンコード **vNIC** マッピング スキーム

このスキームでは、ハイパーバイザーから取得された vNIC は、vNIC に (ハイパーバイザ レベ ルで) 構成された MAC アドレスに基づいて NX-OS インターフェイスにマッピングされます。 このモードでは、任意の vNIC を任意の NX-OS ライン カード インターフェイスにマッピング できます。このモードを使用するには、ライン カード モジュールとポート番号を vNIC MAC アドレスの最後の2バイトに追加します。このMACアドレス構成は、Nexus 9500v仮想スイッ チの電源を入れる前にハイパーバイザ レベルで実行する必要があります。次の図は、必要な vNIC MAC アドレスの形式を示しています。

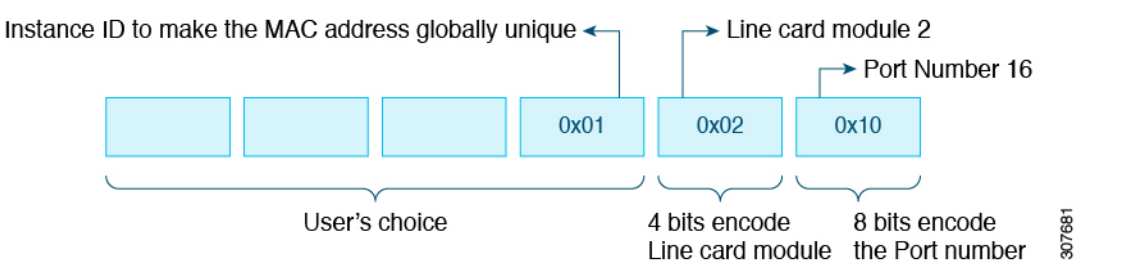

概要

その他の機能:

- このモードは、ラインカードとインターフェイスのわずかな取り込みをサポートします。
- Nexus 9500v がこのモードになっている間は、ラインカードを任意の順序で挿入および取 り外しできます。
- ライン カードが取り外されても、vNIC はシステム内に残り、ライン カードの再挿入時に 適切な NX-OS インターフェイスに自動的に再マッピングされます。

**platform vnic scheme** コマンドを使用して、vNIC マッピング スキームを選択します。マッピン グスキームを選択すると、スイッチのリロードまで持続します。デフォルトでは、Nexus9500v スイッチは順次 vNIC マッピング スキームで起動します。このスキームを変更するには、ス イッチのリロードが必要です。

```
switch# platform vnic ?
 scheme Virtual Network Interface Card allocation scheme
switch# platform vnic scheme ?
 mac-encoded MAC address encoded allocation of VNICs to linecard modules
 sequential Sequential allocation of VNICs to linecard modules
```
この方式では、ラインカードモジュールを任意の順序で挿入および削除できます。ただし、ラ イン カードを挿入した後は、どうしても必要な場合を除き、マッピング スキームをシーケン シャルに変更しないでください。マッピングスキームが「シーケンシャル」に変更された場合 は、すべてのラインカードを順不同で取り外し、モジュール1から始めて挿入し直す必要があ ります。ラインカードを順不同で挿入し、スキームをシーケンシャルに変更してスイッチをリ ブートすると、どのライン カードもオンラインになりません。シーケンシャル スキームで起 動されたスイッチは、既存のラインカードがモジュール1から始まるシリアル順に存在するこ とを想定しています。次のようなエラー メッセージには、vNIC スキームと挿入されたライン カードの不一致が表示されます。 (注)

2020 Jul 15 14:44:03 N9Kv\_3 %\$ VDC-1 %\$ %PLATFORM-2-MOD\_INSERTION\_FAILED: Failed to insert module 6 (Nexus 9000v 64 port Ethernet Module - VNIC allocation scheme

is set to sequential, modules must be inserted in sequence)

**show platform vnic info** コマンドを入力して、スキームを検証できます。上記の状態から回復 するには、**platform vnic scheme mac-encoded** コマンドを入力して vNIC スキームを MAC エン コードに戻し、スイッチを再起動します。vNIC スキームをシーケンシャルにする必要がある 場合は、スキームをシーケンシャルに変更する前に、最初にすべてのラインカードを取り外し ます。

#### **vNIC Mapping Informational Show** コマンド

### **Show Platform vNIC** コマンド

Cisco Nexus Nexus 9500v プラットフォームでは、CLI コマンドを使用して、現在の vNIC マッ ピングスキーム、マッピングされているvNICの数、およびMACアドレスからvNICへのマッ ピングを表示できます。これらのコマンドを使用すると、正しい数の vNIC が仮想マシンに渡 されたことを確認でき、どのインターフェースがマップされているかを確認できます。

show vNIC platform コマンドの出力例:

#### **show platform vnic mapped**

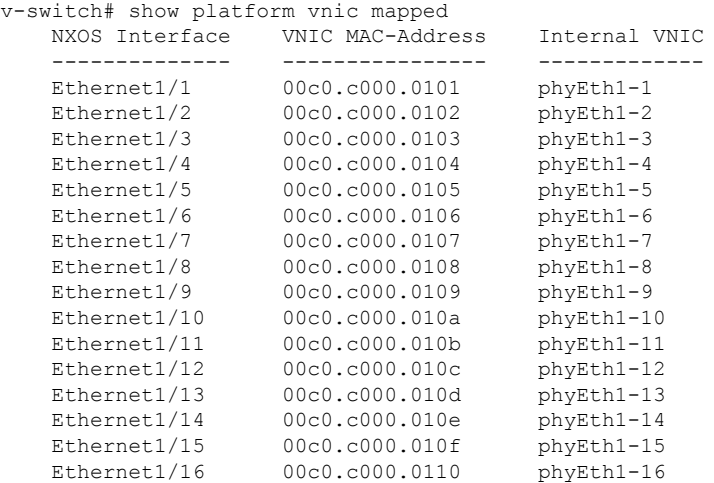

#### **show platform vnic info**

```
v-switch# show platform vnic info
   VNIC Scheme: Mac-Encoded
   mgmt0 interface: eth1 (00c0.c000.aabb)
   Module # VNICs Mapped
   ------ --------------
   1 16
   ------ --------------
   VNICs passed: 32
   VNICs mapped: 16
   VNICs unmapped: 16
```
# <span id="page-24-0"></span>**Nexus 9000v** のスループット

このセクションでは、Nexus 9000v 仮想プラットフォームのおおよそのスループット値と、示 された値を達成するためのリソース要件について説明します。

#### **2vCPU/8GB**

The following table identifies the approximate throughput values for the Nexus 9000v with two virtual CPUs and 8 GB of RAM.

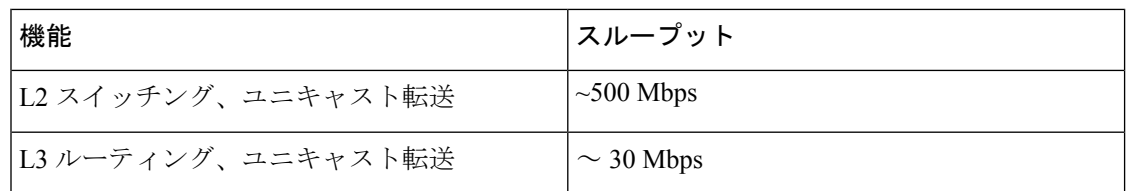

#### **4vCPU/16GB**

次の表は、4 つの仮想 CPU と 16 GB の RAM を備えた Nexus 9000v のおおよそのスループット 値を示しています。

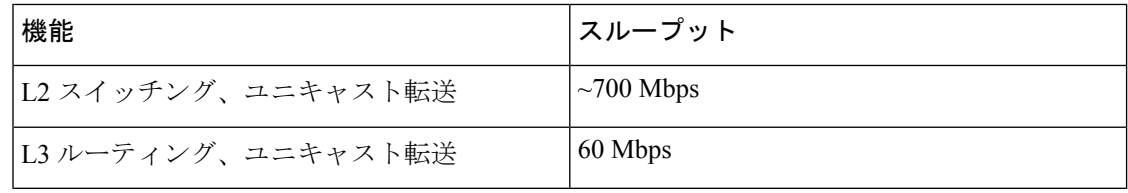

## <span id="page-25-0"></span>**Nexus 9000v** 機能のサポート

Cisco Nexus 9000v プラットフォーム ファミリは、幅広い Nexus 機能をシミュレートします。 これらの機能の転送プレーンは、シスコ独自のソフトウェア データ プレーンに実装されてい ます。したがって、動作が多少異なる場合があります。たとえば、システムスループットの量 は、仮想シミュレーションプラットフォームとそれに対応するハードウェア間で異なります。

下表は Nexus 9000v プラットフォームでテストされた Cisco NX-OS の機能を示します。Nexus 9000v プラットフォームで、テストされていない NX-OS プラットフォームに依存しない機能 を設定してシミュレートできます。ただし、これらの機能はサポートされていないと考えてく ださい。プラットフォームでさらに多くの機能がテストされると、次の表が更新されます。

シャーシ フォーム ファクタに依存する機能コマンドの一部は、対応する Nexus 9000v プラッ トフォームでのみ使用できることに注意することが重要です。たとえば、NAT コマンドは N9300ハードウェアプラットフォームでのみ有効になり、N9500ハードウェアプラットフォー ムでは有効になりません。コマンドが使用可能であるからといって、その機能がデータプレー ンでサポートされるわけではないことに注意することも重要です。サポートされている機能に ついては、次の機能表を参照してください。

### <span id="page-25-1"></span>レイヤ **2** の機能

次の表に、Nexus 9300v および Nexus 9500v プラットフォームのレイヤ 2 機能のサポートを示 します。

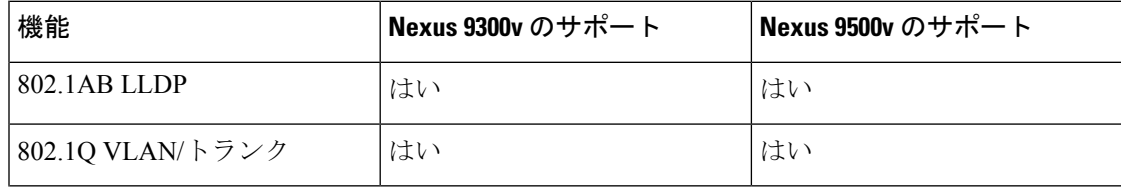

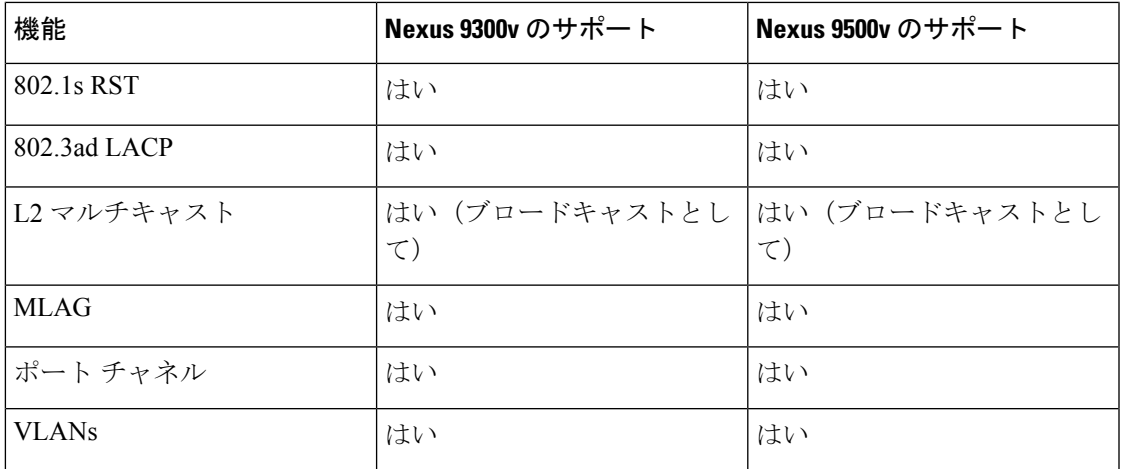

## <span id="page-26-0"></span>レイヤ **3** の機能

概要

次の表に、Nexus 9300v および Nexus 9500v プラットフォームのレイヤ 3 機能のサポートを示 します。

| 機能                          | Nexus 9300v のサポート                       | Nexus 9500v のサポート |
|-----------------------------|-----------------------------------------|-------------------|
| <b>OSPF</b>                 | はい                                      | はい                |
| OSPF <sub>v3</sub>          | はい                                      | はい                |
| <b>BGP</b>                  | はい                                      | はい                |
| MP-BGP                      | はい                                      | はい                |
| IS-IS                       | はい(ブロードキャストとし はい(ブロードキャストとし<br>$\tau$ ) | $\tau$            |
| RIPv2                       | はい                                      | はい                |
| 等価コストマルチパスルー<br>ティング (ECMP) | はい                                      | はい                |
| PIM-SM                      | はい                                      | はい                |
| <b>HSRP</b>                 | はい                                      | はい                |
| <b>VRRP</b>                 | はい                                      | はい                |
| <b>MPLS</b>                 | はい                                      | はい                |
| <b>EIFRP</b>                | はい                                      | はい                |
| CDP                         | はい                                      | はい                |

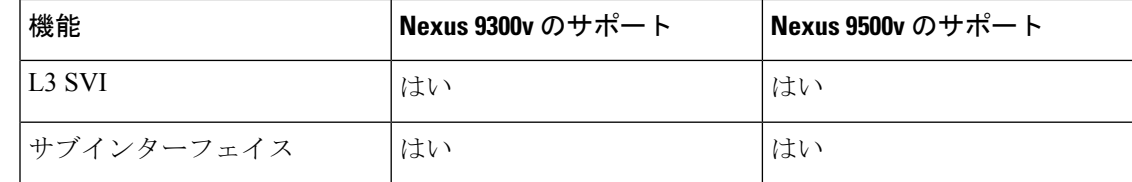

## <span id="page-27-0"></span>**VXLAN** およびセグメント ルーティング機能

次の表に、Nexus 9300vおよびNexus 9500vプラットフォームのVXLANおよびセグメントルー ティング機能のサポートを示します。

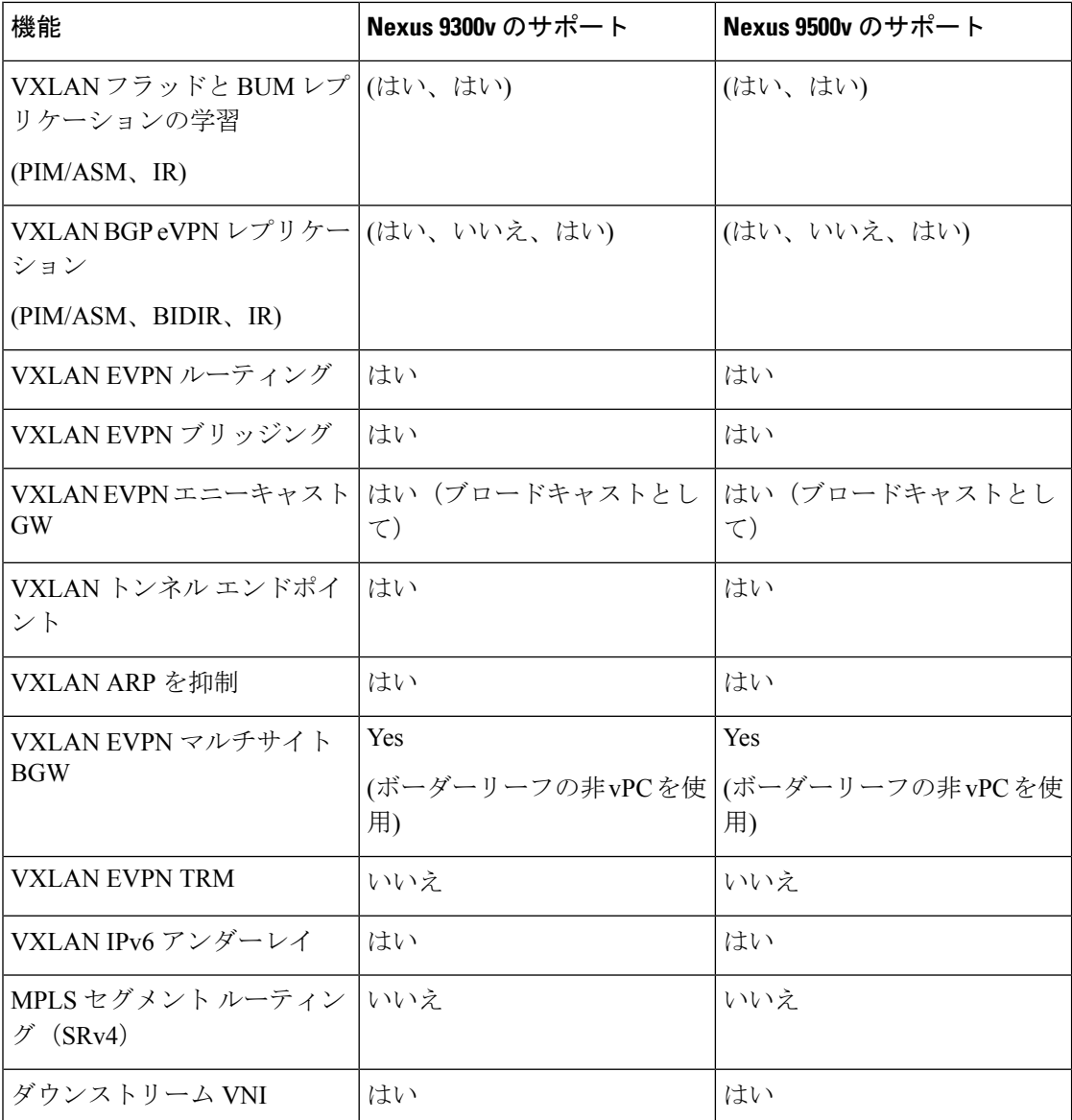

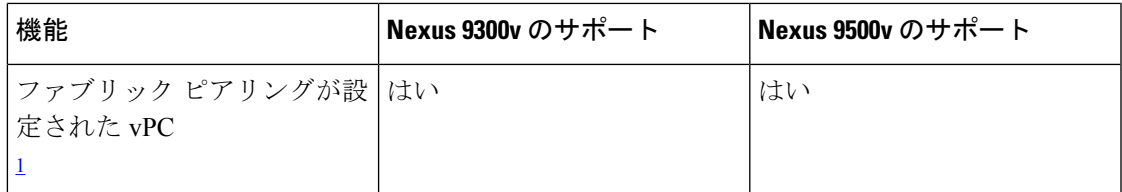

<span id="page-28-1"></span><sup>1</sup> The vPC Fabric Peering peer-link is established over the transport network (the spine layer of the fabric). DSCP は N9000v/N9300v/N9500v ではサポートされていません。したがって、スパ インがトラフィックバーストで過負荷になると、リーフスイッチのvPC状態が中断する 可能性があります。

# <span id="page-28-0"></span>プログラマビリティ機能

次の表に、Nexus 9300v および Nexus 9500v プラットフォームのプログラマビリティ機能のサ ポートを示します。

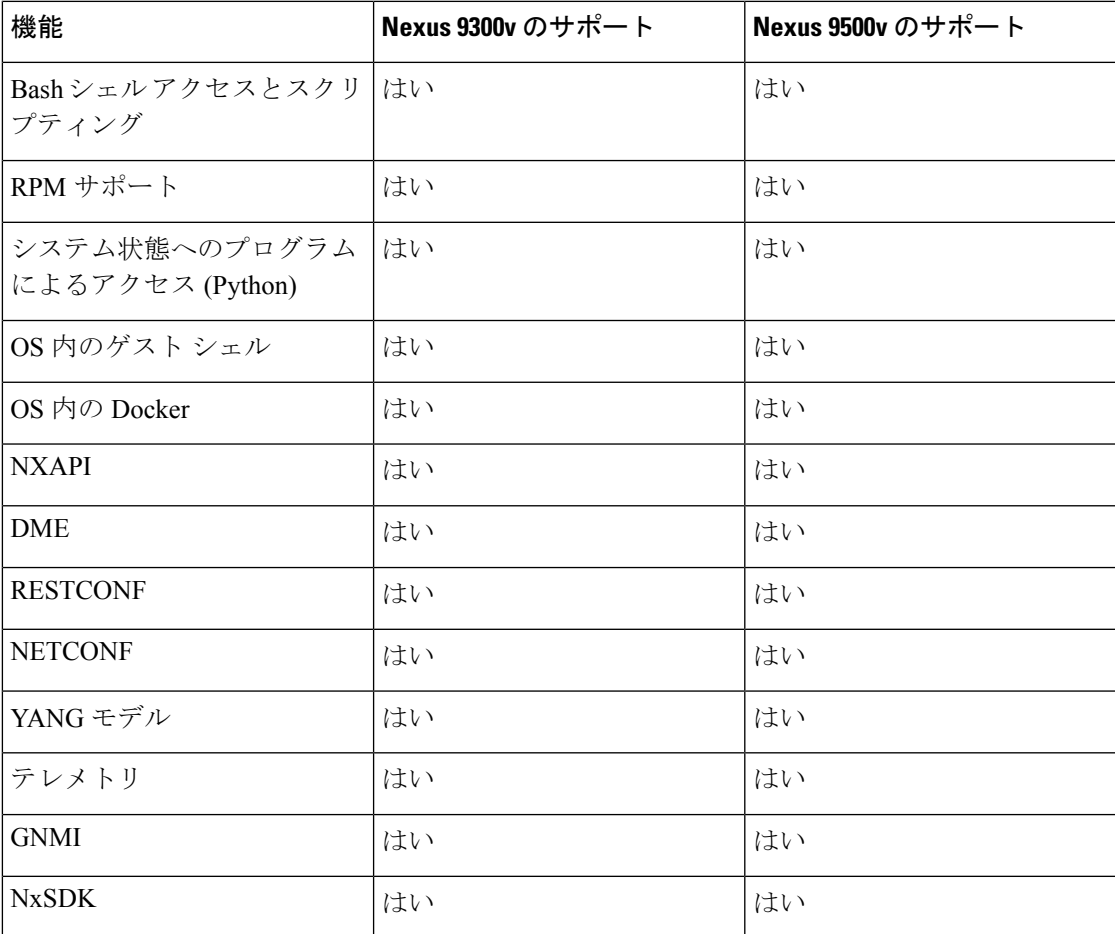

### <span id="page-29-0"></span>**Guestshell** のサポート

Cisco Nexus 9000v は Nexus Guestshell をサポートしています。しかし、この機能はデフォルト で有効になっています。有効にするために適切な Nexus Guestshell ドキュメントに従って、 Guestshell 機能を使用できます。

(注)

現在、Cisco Nexus 9000v 仮想アーティファクトには、2 つのバイナリ イメージを収めるのに十 分なブートフラッシュサイズがあります。ただし、Guestshellを有効にすると、より多くのブー トフラッシュ ディスク サイズが必要になります。リリースされた仮想アーティファクトの 2 つのバイナリイメージをそれぞれブートするための十分な領域がブートフラッシュにない可能 性があります。Guestshell を有効にする必要がある場合は、十分なディスク領域を空けるよう に計画してください。

## <span id="page-29-1"></span>**Nexus 9000v Platform MIB** のサポート

Nexus 9000v プラットフォームは、多くの Cisco NX-OS SNMP MIB とともに Simple Network Management Protocol (SNMP) をサポートしています。一部の管理対象オブジェクトは、シミュ レーションプラットフォームに関連していない可能性があり、サポートされていない可能性が あることに注意してください。

次のリストは、サポートされているプラットフォーム関連の MIB を示しています。

- CISCO エンティティ アセット MIB
- ceEXTEntityLEDTable
- ciscoEntityExtMIB
- ciscoRFMIB
- ciscoTSMIB
- ciscoEntityFRUControlMIB
- ciscoSyslogMIB

## <span id="page-29-2"></span>**Nexus 9000v** プラットフォームの注意事項と制限事項

VLAN には、次の注意事項および制約事項が Nexus 9000v に適用されます。

- ハードウェア整合性チェッカーはサポートされていません
- 無停止 ISSU はサポートされていません
- NX-OS インターフェイスのリンク キャリア ステータスは、基礎となるハイパーバイザの 機能に依存します。

ネストされた VM のユース ケースがサポートされています。ただし、要件に基づいて、さま ざまな環境に Nexus 9000v VM をデプロイすることに注意してください。ネストされた VM 環 境では、使用可能なvCPUとメモリリソースに応じて、起動時間、管理操作、および機能アプ リケーションのパフォーマンスが低下します。

- 多数のノード、または 10 を超える Nexus 9000v ノードをシミュレートする場合は、ベア メタル環境を使用します。VIRL2 は現在サポートされていません。
- 多数のノードをシミュレートすると、起動時間が長くなります。
- スパース モードは現在、VIRL 環境ではサポートされていません。
- Cisco NX-OS リリース 10.1(1) 以降、ESXi で同時に起動するために複数の VM が必要な場 合は、一度に 2 ~ 3 台の VM のクラスタを起動することが推奨され、一定の時間間隔を置 いてから、次の 2 ~ 3 台の VM のクラスタを起動する必要があります。そうしないと、 VM が応答しなくなる可能性があります。

•

I

<span id="page-32-0"></span>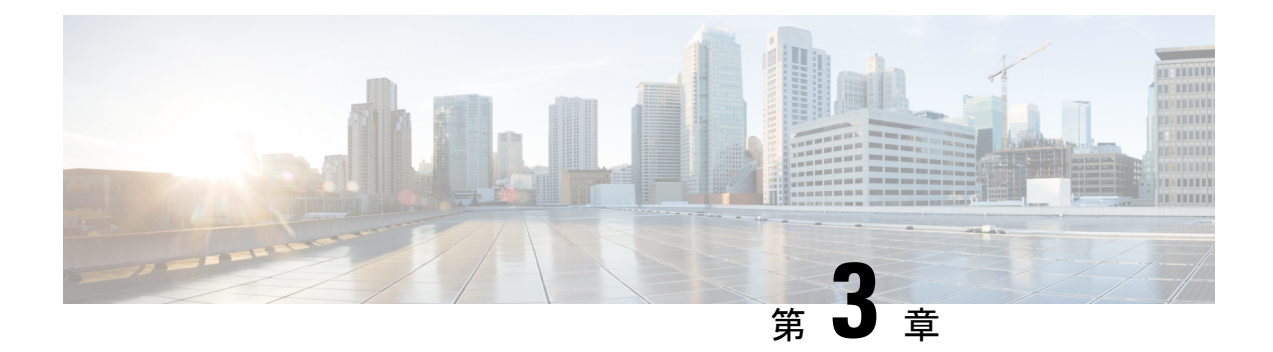

# **Nexus 9000v** の展開

この章は、次の項で構成されています。

- Nexus 9000v [ハイパーバイザ](#page-32-1) サポート (23 ページ)
- KVM/QEMU に対する Nexus 9000v [展開ワークフロー](#page-34-1) (25 ページ)
- ESXi の Nexus 9000v [展開ワークフロー](#page-40-0) (31 ページ)
- Vagrant 用 Nexus 9000v [展開ワークフロー](#page-42-1) (33 ページ)
- イメージ [アップグレードのワークフロー](#page-47-0) (38 ページ)

# <span id="page-32-1"></span>**Nexus 9000v** ハイパーバイザ サポート

Nexus 9000v プラットフォーム ファミリの両方のプラットフォームは、サポートされているハ イパーバイザで仮想マシンとして実行するように設計されています。基盤となるハイパーバイ ザの制限により、プラットフォーム機能の一部が制限される場合があります。このセクション では、サポートのレベルと関連する制限について説明します。

## <span id="page-32-2"></span>**KVM/QEMU** 属性

次の表に、KVM/QEMU ハイパーバイザでサポートされる属性を示します。

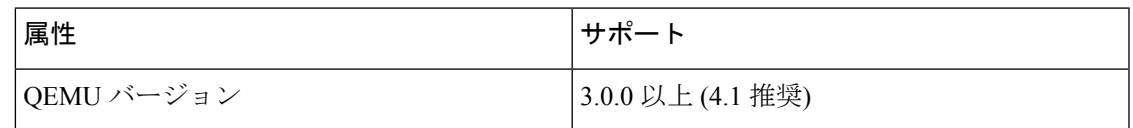

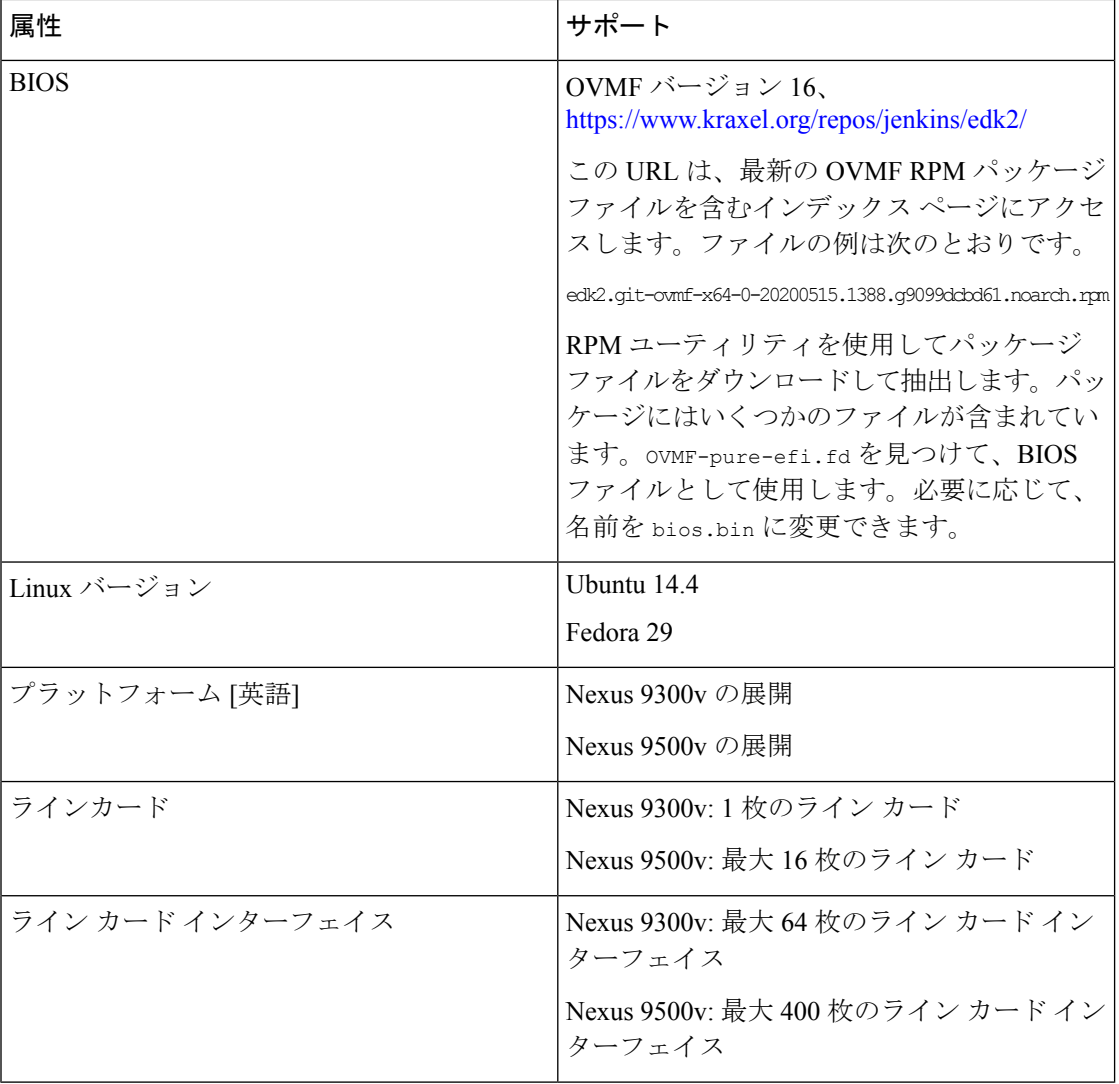

## <span id="page-33-0"></span>**ESXI** 属性

次の表に、ESXI ハイパーバイザでサポートされる属性を示します。

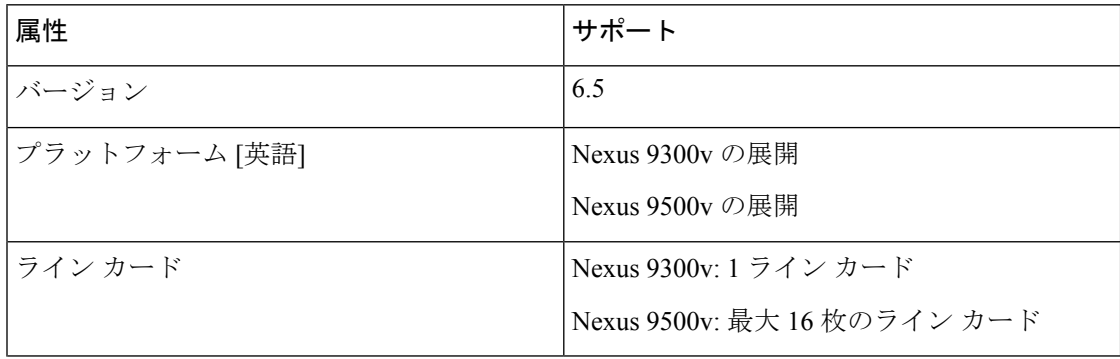

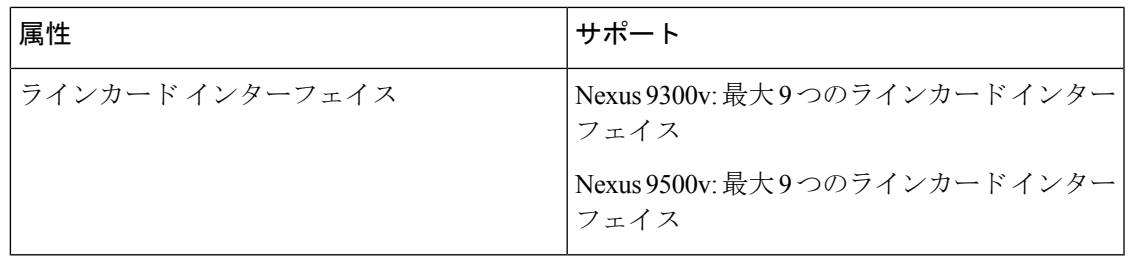

## <span id="page-34-0"></span>**Vagrant** 属性

次の表に、Vagrant ハイパーバイザでサポートされている属性を示します。

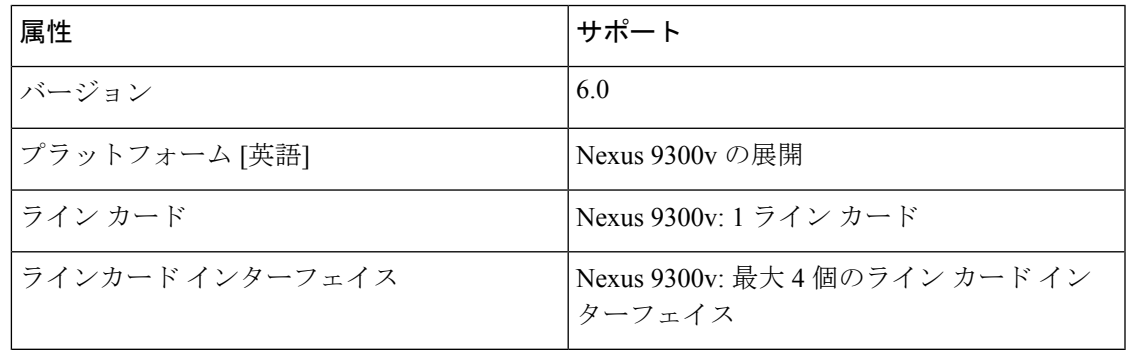

## <span id="page-34-1"></span>**KVM/QEMU** に対する **Nexus 9000v** 展開ワークフロー

このセクションでは、KVM/QEMU ハイパーバイザに Nexus 9000v プラットフォームを展開す るために必要な手順について説明します。次の 3 種類の展開を使用できます。

- 共通展開
- プラットフォーム特有の展開
- インターコネクトの展開

## <span id="page-34-2"></span>共通展開ワークフロー

KVM/QEMU ハイパーバイザを介して Cisco Nexus 9000v プラットフォームを展開できます。次 の表に、KVM/QEMU での Cisco Nexus 9000v 展開でサポートされるパラメータを示します。

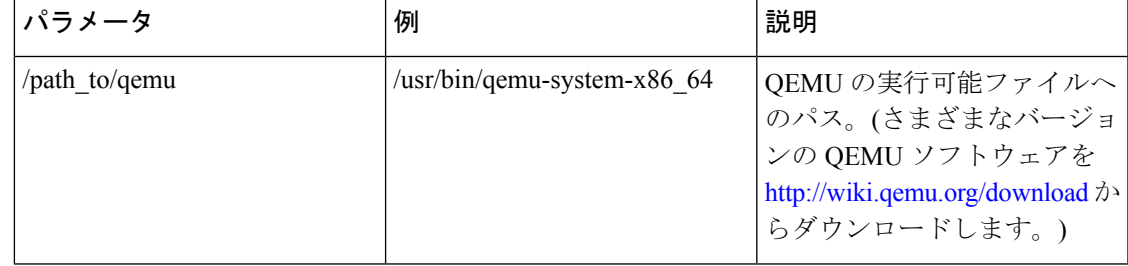

I

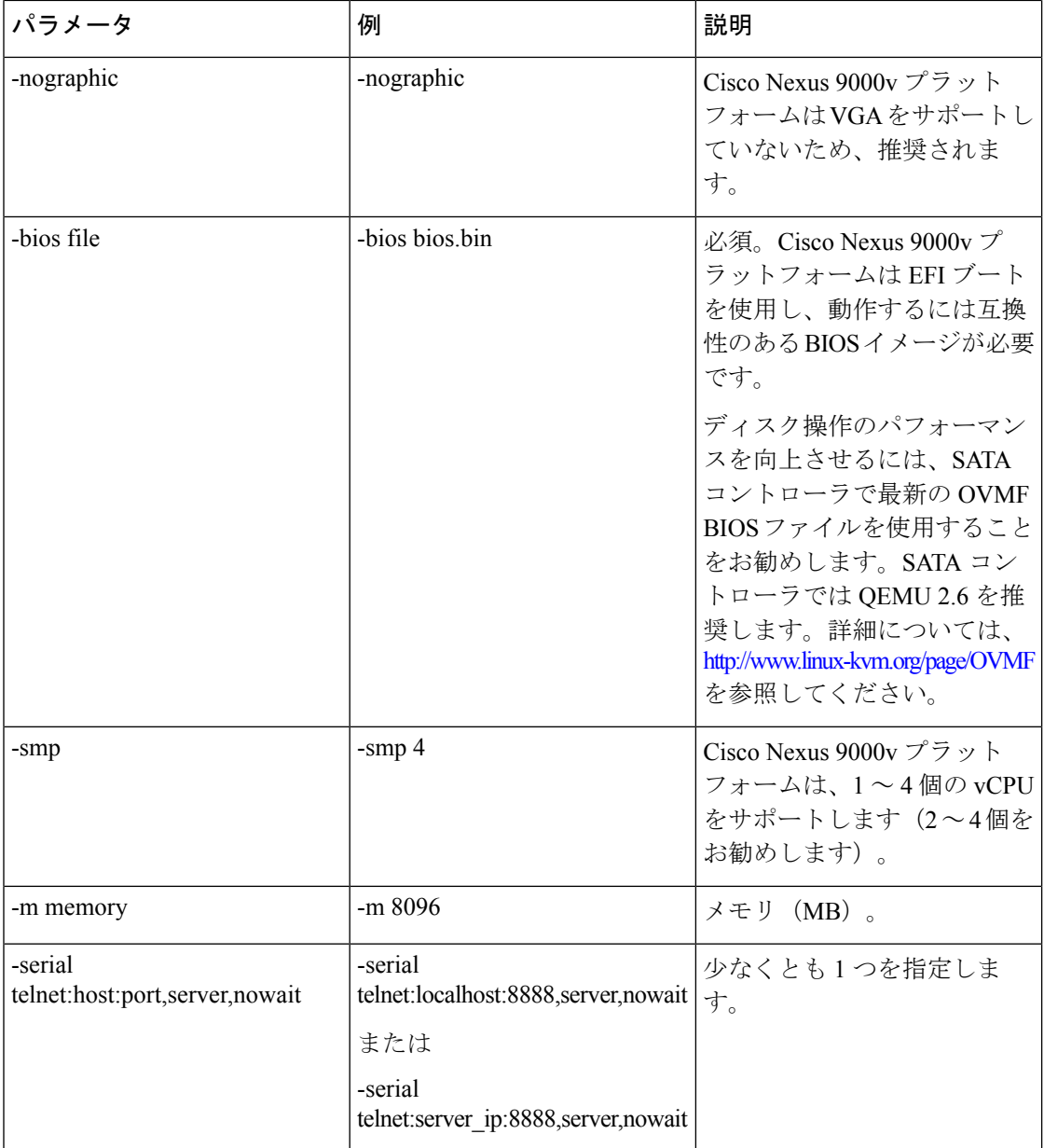

I

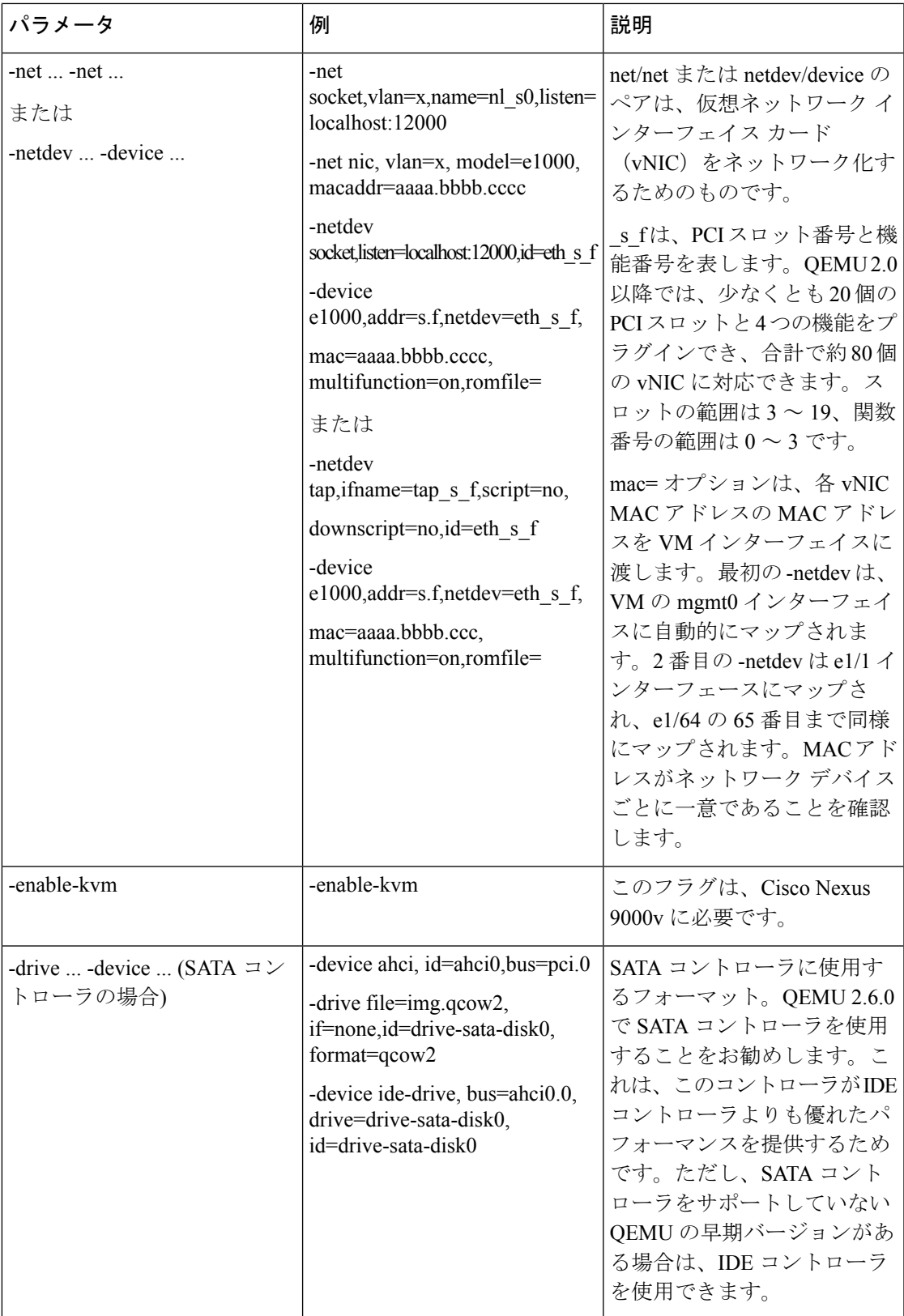

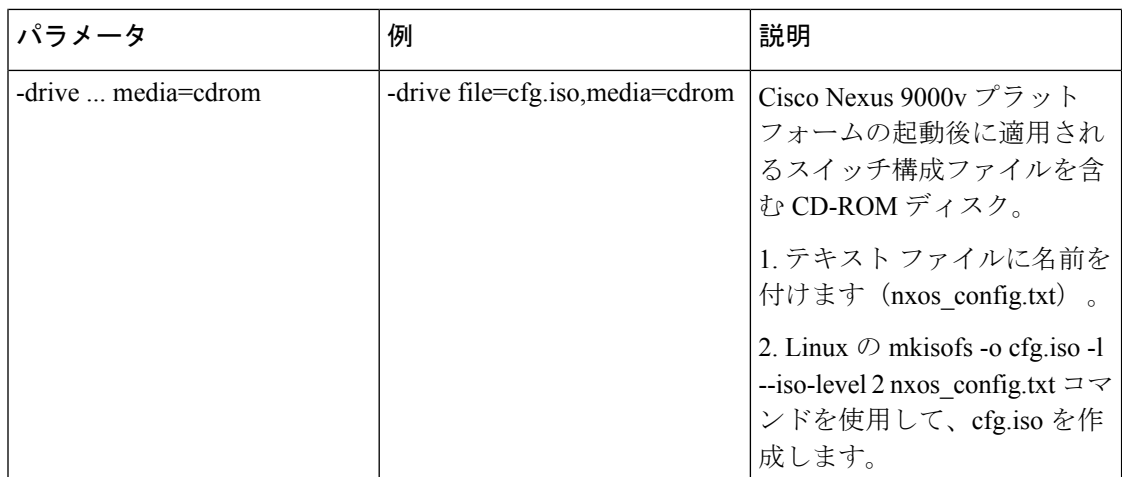

## <span id="page-37-0"></span>プラットフォーム特有のワークフロー

Cisco Nexus 9500v プラットフォームは、シーケンシャル モードと MAC エンコード モードの 2 つの異なるモードで実行されます。Nexus 9300v および Nexus 9500v のシーケンシャル モー ドの展開手順は、KVM/QEMU ハイパーバイザでまったく同じです。この場合、両方のプラッ トフォームの最大インターフェイスは 401 インターフェイスです (1 つの管理ポートまたは 400 のデータ ポート)。

Nexus 9500v は、複数のラインカードでインターフェイス トラフィックをエミュレートしま す。仮想スイッチは、最大合計 400 のインターフェイスに対して KVM/QEMU 上の単一の VM を使用します。Nexus 9500v の MAC エンコード スキーマに基づいて、KVM/QEMU CLI コマン ドが呼び出されたときに、エンコードされたスロットとポート番号を使用して各ネットワーク アダプターの MAC アドレスを指定します。

## <span id="page-37-1"></span>プラットフォームのインターコネクト

Nexus 9000v プラットフォーム インスタンスまたはその他の仮想プラットフォーム間のイン ターコネクトは、Linux ブリッジとタップに基づいています。CLI コマンドを呼び出す前に、 以下が利用可能であることを確認してください(構成例が提供されています)。

以下の構成例では、ブリッジとタップインターフェイスを、それぞれ1つの管理インターフェ イスと1つのデータインターフェイスを持つ2つの N9Kv スイッチとともに作成できます。管 理インターフェイス「interface mgmt0」は、ブリッジ「mgmt\_bridge」を使用して管理ネット ワークに接続されています。両方のスイッチからのデータポートインターフェイス「interface Eth1/1」は、ブリッジ「interconnect\_br」を使用して背中合わせに接続されます。

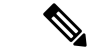

- (注) 必要な最小 QEMU バージョンは、Cisco NX-OS リリース 9.3(3) 以降の 3.0.0 です。
	- ブリッジ (ESXi ハイパーバイザーの vSwitch に類似) が作成され、「UP」状態に設定され ます。

ブリッジを作成して UP 状態にする Linux コマンド: **sudo brctl addbr** *mgmt\_bridge*

**sudo brctl addbr** *interconnect\_br*

**sudo ifconfig** *mgmt\_bridge* **up**

**sudo ifconfig** *interconnect\_br* **up**

• タップ インターフェイスは、Nexus 9000v が使用しているインターフェイスの数に基づい て作成されます。

タップ インターフェイスを作成する Linux コマンド:

**sudo openvpn --mktun –dev** *tap\_sw1\_mgmt*

**sudo openvpn --mktun –dev** *tap\_sw2\_mgmt*

**sudo openvpn --mktun –dev** *tap\_sw1\_eth1\_1*

**sudo openvpn --mktun –dev** *tap\_sw2\_eth1\_1*

• ブリッジはタップ インターフェイスに接続されます。

ブリッジをタップ インターフェイスに接続する Linux コマンド:

**sudo brctl addif** *mgmt\_bridge tap\_sw1\_mgmt*

**sudo brctl addif** *mgmt\_bridge tap\_sw2\_mgmt*

**sudo brctl addif** *interconnect\_br tap\_sw1\_eth1\_1*

**sudo brctl addif** *interconnect\_br tap\_sw2\_eth1\_1*

• すべてのタップ インターフェイスは「UP」状態である必要があります。

タップ インターフェイスを UP 状態にする Linux コマンド:

**sudo ifconfig** *tap\_sw1\_mgmt* **up**

**sudo ifconfig** *tap\_sw2\_mgmt* **up**

**sudo ifconfig** *tap\_sw1\_eth1\_1* **up**

**sudo ifconfig** *tap\_sw2\_eth1\_1* **up**

• すべてのタップ インターフェイスがブリッジに接続されていることを確認します タップ インターフェイスがブリッジに接続されていることを確認する Linux コマンド:

#### **brctl show**

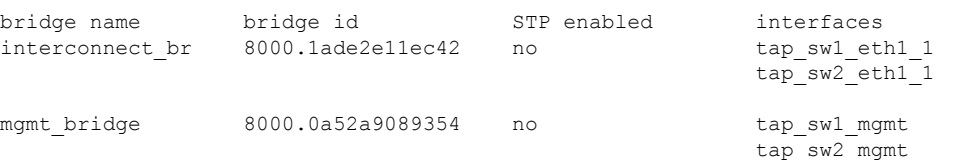

2 つの Nexus 9000v プラットフォームを起動し、それぞれ 1 つのインターフェイスを背中合わ せに接続するには、次のコマンドを例として使用できます。接続は、ソケットベースまたはブ リッジベースの接続にすることができます。この例では、ブリッジを使用して、管理インター

フェイスのインスタンスと 1 つのデータ ポートを接続します。同様に、コマンド ライン オプ ションでネット デバイスを追加することで、同じ方法でより多くの Nexus 9000v データ ポー トを接続できます。この例では、両方の Nexus 9000v インスタンスの 2 つのインターフェイス (インターフェイス mgmt0 とインターフェイス eth1/1) がそれぞれマッピングされています。

Nexus 9000v の最初のインスタンスの場合:

```
sudo qemu-system-x86 64 -smp 2 -m 8196 -enable-kvm -bios bios.bin
-device i82801b11-bridge, id=dmi-pci-bridge
-device pci-bridge,id=bridge-1,chassis_nr=1,bus=dmi-pci-bridge
-device pci-bridge, id=bridge-2, chassis nr=2, bus=dmi-pci-bridge
-device pci-bridge, id=bridge-3, chassis nr=3, bus=dmi-pci-bridge
-device pci-bridge,id=bridge-4,chassis_nr=4,bus=dmi-pci-bridge
-device pci-bridge, id=bridge-5, chassis nr=5, bus=dmi-pci-bridge
-device pci-bridge, id=bridge-6, chassis nr=6, bus=dmi-pci-bridge
-device pci-bridge, id=bridge-7, chassis_nr=7, bus=dmi-pci-bridge
-netdev tap, ifname=tap_sw1_mgmt,script=no,downscript=no,id=eth1_1_0
-device e1000,bus=bridge-1,addr=1.0,netdev=eth1 1 0,mac=00:b0:b0:01:aa:bb,multifunction=on,
romfile=
-netdev tap, ifname=tap sw1 eth1 1, script=no,downscript=no,id=eth1 1 1
-device e1000,bus=bridge-1,addr=1.1,netdev=eth1_1_1,mac=00:b0:b0:01:01:01,multifunction=on,
romfile=
-device ahci,id=ahci0 -drive
file=test1.qcow2,if=none,id=drive-sata-disk0,id=drive-sata-disk0,
format=qcow2
-device ide-drive, bus=ahci0.0, drive=drive-sata-disk0, id=drive-sata-disk0
-serial telnet:localhost:9000,server,nowait -M q35 -daemonize
```
#### Nexus 9000v の 2 番目のインスタンスの場合:

```
sudo qemu-system-x86 64 -smp 2 -m 8196 -enable-kvm -bios bios.bin
-device i82801b11-bridge, id=dmi-pci-bridge
-device pci-bridge, id=bridge-1, chassis nr=1, bus=dmi-pci-bridge
-device pci-bridge, id=bridge-2, chassis nr=2, bus=dmi-pci-bridge
-device pci-bridge, id=bridge-3, chassis nr=3, bus=dmi-pci-bridge
-device pci-bridge, id=bridge-4, chassis nr=4, bus=dmi-pci-bridge
-device pci-bridge, id=bridge-5, chassis_nr=5, bus=dmi-pci-bridge
-device pci-bridge, id=bridge-6, chassis nr=6, bus=dmi-pci-bridge
-device pci-bridge, id=bridge-7, chassis nr=7, bus=dmi-pci-bridge
-netdev tap, ifname=tap_sw2_mgmt,script=no,downscript=no,id=eth1_1_0
-device e1000, bus=bridge-1,addr=1.0, netdev=eth1 1 0, mac=00:b0:b0:02:aa:bb, multifunction=on,
romfile=
-netdev tap, ifname=tap_sw2 eth1 1, script=no, downscript=no, id=eth1 1 1
-device e1000,bus=bridge-1,addr=1.1,netdev=eth1_1_1,mac=00:b0:b0:02:01:01,multifunction=on,
romfile=
-device ahci,id=ahci0 -drive
file=test2.qcow2,if=none,id=drive-sata-disk0,id=drive-sata-disk0,
format=qcow2
-device ide-drive, bus=ahci0.0, drive=drive-sata-disk0, id=drive-sata-disk0
-serial telnet: localhost: 9100, server, nowait -M q35 -daemonize
```
qemu-system-x86\_64 以上の KVM コマンドは、Linux のデプロイ方法によっては同等です。呼 び出しが成功すると、「telnet localhost 9000」または「telnet localhost 9100」を介して、シリア ル コンソールの両方のインスタンスにそれぞれアクセスできるはずです。

LLDP および LACP マルチキャスト固有のパケットのトラフィックを Linux ブリッジ経由で渡 すには、各インスタンスに接続するすべてのブリッジで次の値を設定します。

• VM 間の LLDP および LACP 通信を設定します。

#### **echo 0x4004 > /sys/class/net/br\_test/bridge/group\_fwd\_mask**

• Linux ブリッジを介したマルチキャスト パケット フローを許可します。

**echo 0 > /sys/devices/virtual/net/br\_test/bridge/multicast\_snooping**

## <span id="page-40-0"></span>**ESXi** の **Nexus 9000v** 展開ワークフロー

このセクションでは、ESXiハイパーバイザにNexus 9000vプラットフォームを展開するために 必要な手順について説明します。次の 3 種類の展開を使用できます。

- 共通展開
- プラットフォーム特有の展開
- インターコネクトの展開

### <span id="page-40-1"></span>共通展開ワークフロー

### 始める前に

次の手順では、分散 OVA を使用して、ESXi ハイパーバイザで Cisco Nexus 9300v または 9500v プラットフォームをプロビジョニングします。

次の状態を確認してください。

- ESXi 6.5 ハイパーバイザをインストールしている
- サーバーと vCenter の両方で実行する ESXi 6.5 の有効なライセンスがあります。
- 配布された OVA ファイルがデスクトップにダウンロードされていること。
- ステップ **1** ESXi vCenter にログインします。
- ステップ **2** ホストを右クリックして **[OVF** テンプレートの展開 **(Deploy OVF Template)]** を選択します。 (注) 表示される後続の画面でセルフガイドの指示を実行します。
- ステップ **3 [**名前が必要(**Need name**)**]** 画面で、**[**ローカル ファイル(**Local file**)**]** を選択し、**[**参照(**Browse**)**]** を クリックします。デスクトップからダウンロードした配布 OVA ファイルを選択します。
- ステップ **4 [need name]** 画面で、データセンター (またはフォルダを選択し、VM 名を入力します。
- ステップ **5 [**名前が必要(**Need name**)**]** 画面で、仮想マシンを展開する ESXi サーバーを選択し、検証後に **[**完了 (**Finish**)**]** をクリックします。
- ステップ **6 [**名前が必要(**Need name**)**]** 画面で、詳細を確認し、**[**次へ(**Next**)**]** をクリックします。
- ステップ **7 [Configure]** 画面で、**[**次へ**]** をクリックします。
- ステップ **8 [Select Storage]** 画面で、データ ストアを選択し、**[**次へ**]**をクリックします。
- ステップ **9 [**ネットワークの選択(**Select Networks**)**]** 画面で、次の値が選択されていることを確認します。
- 送信元ネットワーク名:mgmt 0
- 宛先ネットワーク:ラボ管理 LAN vSwitch

ラボ管理 LAN vSwitch として他の vNIC 宛先を選択しないでください。そうしないと、Cisco Nexus 9000v データ ポートが物理スイッチと競合するため、管理接続の問題が発生します。

- ステップ **10 [Ready to Complete]** 画面で、**[Finish]** をクリックし、プロセスが完了するまで待ちます。
- ステップ **11 [**仮想ハードウェア**]** タブで、**[**シリアル ポート **1]** を選択します。シリアル ポート タイプについては、 **[**ネットワークの使用**]** パネルを選択し、次のオプションを選択します。
	- 方向 サーバー
	- ポート URL telnet://0.0.0.0:1000。1000 はこのサーバーの一意のポート番号です。
	- Nexus 9000vは、E1000ネットワークアダプタのみをサポートします。ネットワークアダプター を追加するときは、アダプターの種類が E1000 であることを確認します。 (注)
- ステップ **12 [VM Options]** タブで、**[Boot Options]** パネルを選択し、**[EFI]** を選択します。
- ステップ **13 [VM Options]** タブで、**[Advance]** パネルを選択し、**[Edit Configuration]** 画面で、**[Add Configuration Params]** オプションを使用して次の値を追加します。
	- 名前 efi.serialconsole.enabled
	- 値 TRUE
	- **[OK]** をクリックして、VGA とシリアル コンソール モードの両方で起動プロセスを表示します。
	- Nexus 9000v プラットフォームでは、スイッチ プロンプトにアクセスするためにシリアル コン ソールをプロビジョニングする必要があります (ただし、最初の grub ブート メッセージの一部 は VGA コンソールに表示されます)。シリアル コンソールが VM に正しくプロビジョニングさ れていることを確認します。「efi.serialconsole.enabled=TRUE」がプロビジョニングされている 場合、VGA またはシリアル コンソールから「**Nexus9000v** のイメージ署名検証が実行されてい ません」が表示された後、ブートアップが成功するとカーネルブートメッセージが表示されま す。 (注)
- <span id="page-41-0"></span>ステップ **14** 仮想マシンの電源をオンにします。

### プラットフォーム特有のワークフロー

Cisco Nexus 9500v は、シーケンシャル モードと MAC エンコード モードの 2 つの異なるモー ドで動作します。Nexus 9300vおよびNexus 9500vのシーケンシャルモードの展開手順は、ESXi ハイパーバイザでまったく同じです。両方のプラットフォームタイプのインターフェイスの最 大数は 10(1 つの管理ポートと 9 つのデータ ポート)です。これはハイパーバイザの制限で す。

Nexus 9500v は、インターフェイスの総数が 10 に制限されている場合でも、ESXi ハイパーバ イザ上の単一のVMで複数回線カードインターフェイストラフィックをエミュレートします。 Nexus 9500v の MAC エンコード スキーマの使用を選択した場合は、エミュレートされている スロットとポートに一致するように各ネットワークアダプタのMACアドレスを変更します。

## <span id="page-42-0"></span>プラットフォームのインターコネクト

Nexus 9300vとNexus 9500v、またはその他の仮想プラットフォーム間のネットワークは、ESXi ハイパーバイザのブリッジとしてのvSwitchに基づいています。さまざまな顧客のユースケー スをシミュレートするように設計された任意のトポロジを使用できます。

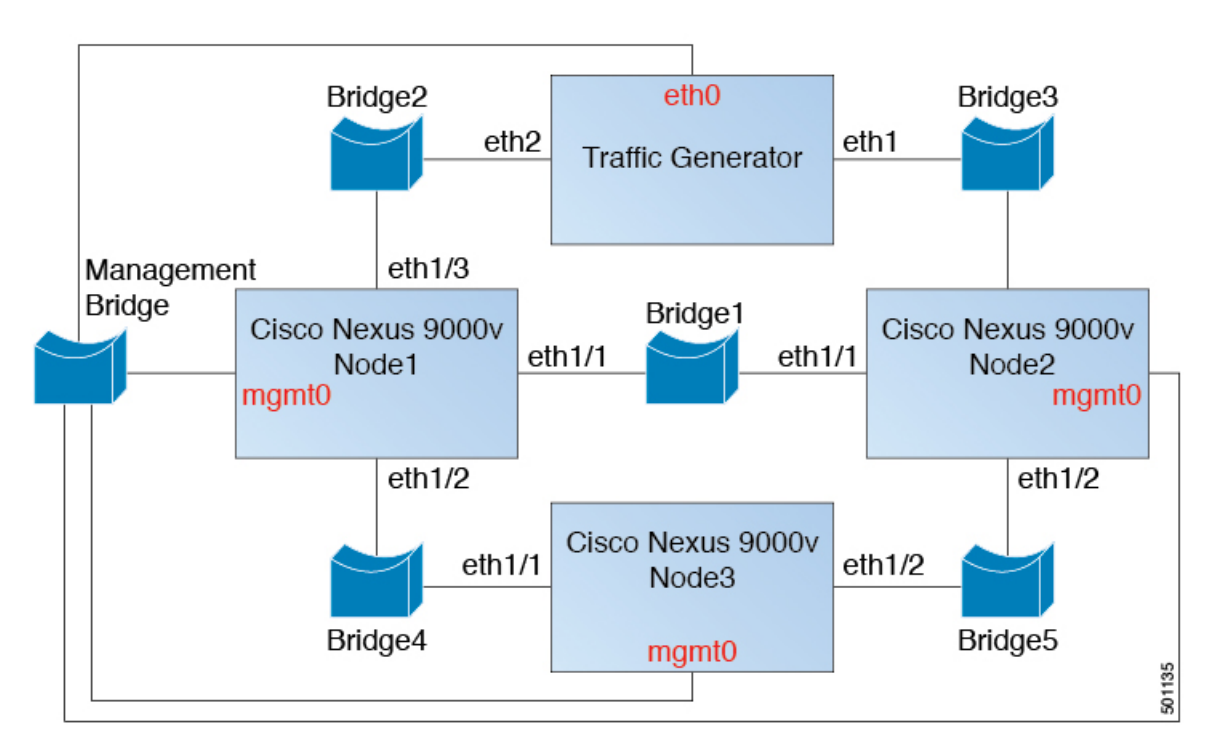

図 **<sup>1</sup> : EXSi** を介した **Cisco Nexus 9000v** プラットフォームのインターコネクト

## <span id="page-42-1"></span>**Vagrant** 用 **Nexus 9000v** 展開ワークフロー

このセクションでは、Vagrant ハイパーバイザーに Nexus 9000v プラットフォームを展開する ために必要な手順について説明します。次の 3 種類の展開を使用できます。

- 共通展開
- プラットフォーム特有の展開
- インターコネクトの展開

### <span id="page-43-0"></span>共通展開ワークフロー

Vagrant/VBox 環境に Cisco Nexus 9300v を展開することはできません。仮想 artifacts.boxファイ ルは、配布でのみ入手できます。

## <span id="page-43-1"></span>プラットフォーム特有のワークフロー

nexus9300v.9.3.3.IDI9.0.XXX.box を VirtualBox に展開します。Vagrant/Vbox の使用に関する次 のカスタマイズ ガイドラインと警告を参照してください。

- Vagrant ファイルでのユーザーのカスタマイズは必要ありません。
- Windowsの名前付きパイプを変更する必要はありません。MacまたはWindowsの両方で、 デフォルトのポート 2023 を使用してシリアル コンソールにアクセスします。必要に応じ て、このシリアル コンソールを **telnet localhost 2023** 経由で使用して、スイッチの起動プ ロセスを監視します。
- 標準のボックスプロセスは、他のアプライアンスのディストリビューションと同様に使用 されます。ベース ボックス名を使用して VM を起動するだけです。
- ボックス名は、Vagrant ファイルの **config.vm.box** フィールドを使用して、「base」以外の 別の名前に変更できます。
- ブートストラップ構成は、リリース イメージ ファイルから **.box** の既存の汎用構成以外 に、スイッチに別の構成を適用する場合に可能です。この場合、**vb.customize pre-boot** を 使用します。例:

```
vb.customize "pre-boot", [
             "storageattach", :id,
             "--storagectl", "SATA",
             "--port", "1",
             "--device", "0",
             "--type", "dvddrive",
             "--medium", "../common/nxosv_config.iso",
```
• **config.vm.base\_mac** フィールドを使用して、VM インターフェイスの MAC アドレスをカ スタマイズします。この変更は、**vagrant up** CLI コマンドを入力する前、および **vagrant init** CLI コマンドを入力した後に実行する必要があります。**vagrant up** CLI コマンドの入 力後、または VM の作成後に MAC アドレスを変更する場合は、ボックス コマンドを使用 して VM を変更します。

### <span id="page-43-2"></span>**Vagrant** での **Sync** フォルダのサポート

リリース 10.1(1) 以降、Nexus 9300v は、ホスト マシン上のディレクトリ/フォルダを Nexus 9300v マシンと共有できる Vagrant 同期フォルダをサポートします。Vagrant スクリプトの **vagrant up** コマンドは仮想ボックスにログインし、Vagrantfile のユーザー構成に基づいてディ レクトリをマウントします。デフォルトでは、Vagrant スクリプトは *vagrant* ユーザー名を使 用し、bash がログイン シェルであることを想定しています。この機能を容易にするために、 事前設定された *vagrant*ユーザー名のデフォルトのログインシェルがbashに変更されました。

ただし、デフォルトのシェル (ユーザー *vagrant* の場合) を、Nexus または Vagrantfile で明示的 に設定して NX-OS CLI に変更するオプションがあります。

デフォルトでは、Vagrantはホストの現在の作業ディレクトリをNexus 9300vのdirectory/vagrant にマウントします。ホスト上の現在のフォルダを Nexus 9300v と共有したくない場合は、 Vagrantfile に次の行を含める必要があります。

config.vm.synced\_folder ".", "/vagrant", disabled: true

サンプル Vagrantfile - ホスト フォルダを共有する場合、たとえば、Nexus 9300v の **/bootflash/home/vagrant** の **/home/james/my\_shared\_folder/** :

```
# -*- mode: ruby -*-
# vi: set ft=ruby :
Vagrant.configure("2") do |config|
  # The most common configuration options are documented and commented below.
  # For a complete reference, please see the online documentation at
  # https://docs.vagrantup.com.
  # Every Vagrant development environment requires a box. You can search for
  # boxes at https://vagrantcloud.com/search.
config.vm.define "n9kv1" do |n9kv1|
        n9kv1.vm.box = "10.1.1"
        n9kv1.ssh.insert_key = false
        n9kv1.vm.boot_timeout = 600
        if Vagrant.has_plugin?("vagrant-vbguest")
          config.vbguest.auto_update = false
        end
        config.vm.synced_folder ".", "/vagrant", disabled: true
       config.vm.synced_folder "/home/james/my_shared_folder" "/bootflash/home/vagrant/"
        config.vm.box_check_update = false
 end
以下に、Nexus 9300v プラットフォーム固有の展開例を示します。
vagrant box add 10.1.1 nexus9300v.10.1.1.box
$ vagrant init 10.1.1
$ vagrant up
Bringing machine 'n9kv1' up with 'virtualbox' provider...
==> n9kv1: Importing base box '10.1.1'...
==> n9kv1: Matching MAC address for NAT networking...
==> n9kv1: Setting the name of the VM: vagrant_n9kv1_1605848223701_17342
==> n9kv1: Clearing any previously set network interfaces...
==> n9kv1: Preparing network interfaces based on configuration...
    n9kv1: Adapter 1: nat
==> n9kv1: Forwarding ports...
   n9kv1: 22 (guest) => 2222 (host) (adapter 1)
==> n9kv1: Booting VM...
==> n9kv1: Waiting for machine to boot. This may take a few minutes...
   n9kv1: SSH address: 127.0.0.1:2222
    n9kv1: SSH username: vagrant
   n9kv1: SSH auth method: private key
```

```
==> n9kv1: Machine booted and ready!
==> n9kv1: Checking for guest additions in VM...
   n9kv1: The guest additions on this VM do not match the installed version of
   n9kv1: VirtualBox! In most cases this is fine, but in rare cases it can
   n9kv1: prevent things such as shared folders from working properly. If you see
   n9kv1: shared folder errors, please make sure the guest additions within the
   n9kv1: virtual machine match the version of VirtualBox you have installed on
   n9kv1: your host and reload your VM.
   n9kv1:
   n9kv1: Guest Additions Version: 5.2.18 r123745
   n9kv1: VirtualBox Version: 6.1
==> n9kv1: Mounting shared folders...
   n9kv1: /bootflash/home/vagrant => /home/james/my_shared_folder
```
\$ vagrant ssh

 $-bash-4.4$$ 

#### デフォルトのシェルの **NX-OS CLI** への変更

NX-OS CLI にログインする必要がある場合は、次のいずれかのオプションを使用します。

- ログインするたびに bash プロンプトで **vsh** コマンドを手動で実行します。
- 以下に示すように、Nexus 9300v 仮想ボックスに事前にパッケージ化されたスクリプトを 使用して、Vagrantfile から実行することができます。

```
config.vm.synced_folder ".", "/vagrant", disabled: true
        config.vm.synced_folder "/home/james/my_shared_folder"
"/bootflash/home/vagrant/"
        config.vm.box_check_update = false
             config.vm.provision "shell", inline: "vsh -r
/var/tmp/set_vsh_as_default.cmd"
```
• ユーザー名 *vagrant* の代わりにユーザー名 *admin* でログインできます ( **vagrant ssh** コマン ドを使用すると、デフォルトでユーザー名 *vagrant* が使用されます)。

ssh -p 2222 admin@127.0.0.1

#### **Nexus 9300v** での **Ansible** の使用

Vagrant は、Ansible、Shell スクリプト、Ruby スクリプト、Puppet、Chef、Docker、Salt などの さまざまなプロビジョナーを使用して、ボックスの構成と管理をサポートする汎用オーケスト レーターです。

Vagrant ファイルには、1 つ (または複数) のプロビジョナーのセクションとその構成が含まれ ている場合があります。Ansible の例をここに示します。

```
n9kv1.vm.provision "ansible" do |ansible|
          ansible.playbook = "n9kv1.yml"
          ansible.compatibility mode = "2.0"
```
end

これらのプロビジョナーは、仮想ボックスが起動するたびに、または**vagrantprovision**コマン ドまたは **vagrant provision –provision-wth** コマンドを使用して手動でトリガーされたときに、 自動的にトリガーされます。Ansible が仮想ボックスにログインして NX-OS CLI を実行するに は、Ansible ホスト構成ファイルでログイン資格情報を提供します。Ansible はログイン後に NX-OSCLIが表示されることを想定しているため、事前構成されたユーザー名*admin*を使用す るか、新しいユーザー名を手動で作成して、Ansible ホスト構成ファイルで使用できます。

#### **Shutdown VM**

次を使用して VM をシャットダウンします。

```
$ vagrant halt -f
==> default: Forcing shutdown of VM...
```
### クリーンアップのために **VM** を破棄する

VM インスタンスを完全に削除する場合は、次を使用します。

\$ vagrant box remove base Removing box 'base' (v0) with provider 'virtualbox'... \$ vagrant destroy default: Are you sure you want to destroy the 'default' VM? [y/N] y

==> default: Destroying VM and associated drives..

## <span id="page-46-0"></span>プラットフォームのインターコネクト

Nexus 9300vと他の仮想プラットフォーム間のネットワークは、VBox内部ネットワークに基づ いています。次の接続図を参照してください。

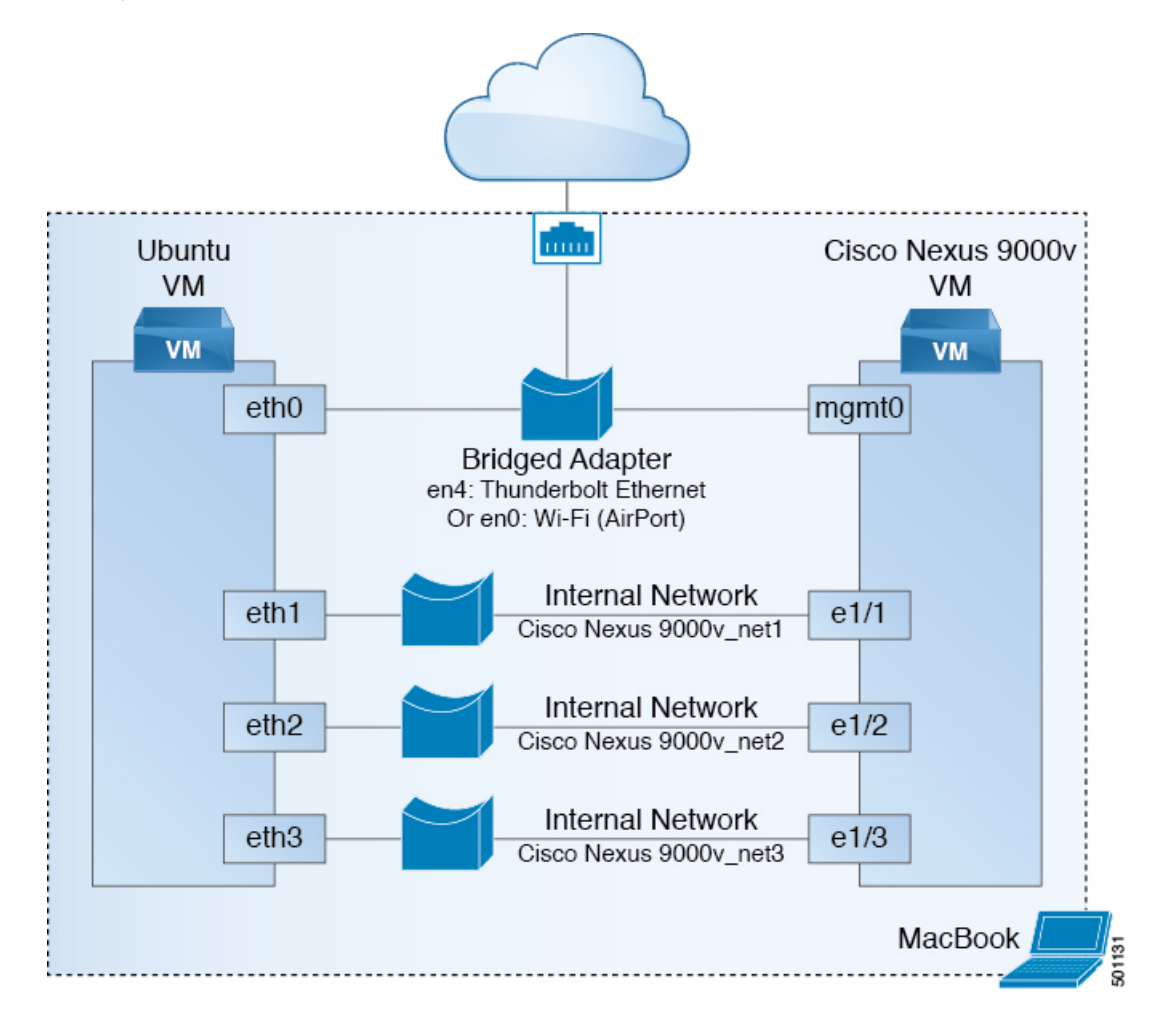

図 **<sup>2</sup> : Vagrant VM** を介した **Cisco Nexus 9000v** プラットフォームのインターコネクト

# <span id="page-47-1"></span><span id="page-47-0"></span>イメージ アップグレードのワークフロー

このセクションでは、CiscoNexus 9000vプラットフォームの一般的なアップグレード手順につ いて説明します。

## 新しいアーティファクトからの展開

環境に応じて、適切な仮想アーティファクトを使用し、次のセクションのいずれかを参照して VM を展開します。

- KVM/QEMU に対する Nexus 9000v [展開ワークフロー](#page-34-1) (25 ページ)
- ESXi の Nexus 9000v [展開ワークフロー](#page-40-0) (31 ページ)
- Vagrant 用 Nexus 9000v [展開ワークフロー](#page-42-1) (33 ページ)

### <span id="page-48-0"></span>新しい **NX-OS** イメージからのアップグレード

Nexus 9300v のアップグレードは、Cisco Nexus 9000v リリース 9.3(1) 以降の仮想アーティファ クトで作成されたVMからのみ許可されます。アップグレードする前に、ブートフラッシュに 400Mb 以上の新しい NX-OS バイナリ イメージがあることを確認してください。アップグレー ドするには、新しいバイナリをブートフラッシュにコピーしてから、標準の NX-OS ワークフ ローを使用してアップグレードします (例: 'install all nxos bootflash:///<nxos.bin> ')。

これはプラットフォームの最初のリリースであるため、Nexus9500vのアップグレードはサポー トされていません。

I

<span id="page-50-0"></span>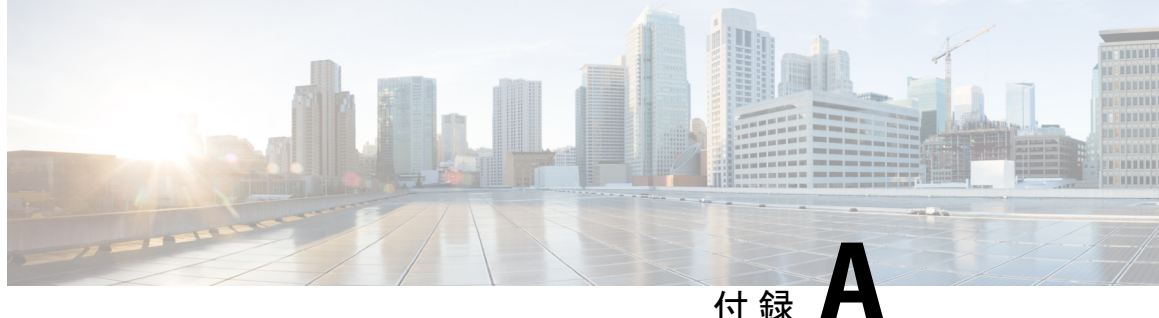

# **CiscoNexus 9000v**のトラブルシューティン グ

この章は、次の項で構成されています。

- Cisco Nexus 9000v [プラットフォームのトラブルシューティング](#page-50-1) (41 ページ)
- Cisco Nexus 9000v [データプレーンのトラブルシューティング](#page-56-0) (47 ページ)

# <span id="page-50-1"></span>**CiscoNexus9000v**プラットフォームのトラブルシューティ ング

### 一般的なトラブルシューティング**/**デバッギング

次の CLI コマンドは、Nexus 9300v と Nexus 9500v の両方のプラットフォームのトラブルシュー ティング ヘルプを提供します。

#### **show tech-support nexus9000v**

```
このコマンドの出力例を次に示します。
switch# show tech-support nexus9000v
  ---------------    Virtual Chassis Manager Debugs ------------------
##############
# /cmn/pss/virt_cmgr.log
##############
[19-12-10 20:42:34.160609]: virt_cmgr_startup_init called
[19-12-10 20:42:34.161351]: virt_cmgr_validate_file returned success
[19-12-10 20:42:34.161390]: Version 1, VNIC_scheme 2
[19-12-10 20:42:34.161404]: VM sup1: Module no 26, upg_version 1, type 1, card_i
ndex 0, image loc None
…
…
…
```
## <span id="page-51-0"></span>すべてのハイパーバイザに共通の問題

### **VM** が「**loader >**」プロンプトに落ちたときに起動する

通常、初期ブートは成功します。ただし、VMのプロビジョニング方法によっては、システム ブートが失敗し、VGA コンソールまたはシリアル コンソールに「loader>」プロンプトが表示 される可能性があります。

例:

Loader Version 5.9

```
Loader > dir
```
bootflash::

```
.rpmstore
nxos.9.3.2.20.bin
bootflash_sync_list
.swtam
eem_snapshots
virtual-instance
scripts
platform-sdk.cmd
```

```
loader > boot nxos.9.3.2.20.bin
```

```
ブートを続行するには、「loader >」プロンプトで boot nxos.9.3.2.20.bin コマンドを入力しま
す。
```
### **VM** が「**loader >**」プロンプトにドロップしないようにする

Cisco Nexus 9000v をセットアップした後 (および POAP インターフェイスのセットアップに続 いて)、システムのブートイメージを設定して、リロード/シャットダウン後に「loader>」プロ ンプトにドロップしないようにします。

例:

```
nx-osv9000-2# config t
Enter configuration commands, one per line. End with CNTL/Z.
nx-osv9000-2(config)# boot nxos bootflash:nxos.9.3.2.20.bin
Performing image verification and compatibility check, please wait....
nx-osv9000-2(config)# copy running-config startup-config
```
### ブートアップ警告メッセージ

ブートアップ中に、次のような警告メッセージが表示される場合があります。

Checking all filesystems. \*\*Warning\*\* : Free memory available in bootflash is 553288 bytes

need at least 2 GB space for full image installation ,run df -h

このメッセージは通常、Nexus 9000v ブートフラッシュに別のイメージを保持するための十分 なメモリ スペースがないことを示しています。この警告メッセージをなくすには、ブートフ ラッシュ スペースを解放して、別のバイナリ イメージをダウンロードできるようにします。

### **Nexus 9000v Mac** エンコード モード ネットワーク マッピング チェック

このチェックは、Nexus 9500v プラットフォームで **platform vnic scheme mac-encoded** コマンド を明示的に入力した場合にのみ関係します。このコマンドは、vNIC Mac エンコード スキーム を有効にします。いずれかのデータ トラフィックが通過する場合、または vNIC にマッピング されたインターフェイスに「リンクが接続されていません」状態が表示される場合は、Nexus 9000v 情報 show コマンドを参照して、正しい vNIC マッピングを確認します。

## <span id="page-52-0"></span>**ESXi** ハイパーバイザの問題

#### **VM** の電源を入れた後、**Nexus 9000v** のブートが表示されない

この問題の考えられる原因は、EFI ブートが VM 構成で設定されていないことです。この問題 を解決するには、分散 OVA 仮想アーティファクトを使用したデプロイ後に、ESXi 展開ガイド を参照して、**[**仮想マシン設定の編集(**Edit virtual machine settings**)**]** > **[VM** オプション(**VM Options**)**]** > **[**ブート オプション(**Boot Options**)**]** で「BIOS」を「EFI」に変更します。

### **VGA** 出力後に起動ログが表示されない

ESXi のブートアップ中によくある問題は、VGA コンソールに次のような出力が表示されるこ とです。

Sysconf checksum failed. Using default values console (dumb)

Booting nxos.9.3.2.6.bin... Booting nxos.9.3.2.bin Trying diskboot Filesystem type is ext2fs, partition type 0x83 Image valid

Image Signature verification for Nexus9000v is not performed.

Boot Time: 12/5/2019 10:38:41

問題は、VGA コンソールでは、起動プロセスに次のアクティビティがないことです。スイッ チブートアッププロセスがハングすると誤解されることがよくあります。スイッチブートアッ プの出力を表示するには、ESXiハイパーバイザ展開ガイドに記載されている手順に基づいて、 プロビジョニングされたシリアル コンソールに接続します。

シリアル コンソールで何も起こらない場合、または「telnet: リモート ホストに接続できませ ん: 接続が拒否されました」というエラー メッセージが表示される場合は、次の 1 つ以上の問 題を示しています。

- VM 構成のシリアル コンソール プロビジョニングが正しくありません。ESXi 導入ガイド のシリアル コンソール接続の手順を読んで、それに従ってください。
- ESXi 6.5 deployment is the only version supported. ESXi vCenter の有効なライセンスと有効な UCS サーバー ライセンスがあることを確認してください。
- サーバーの「セキュリティプロファイル」に、着信接続と発信接続の両方で「ネットワー ク経由で接続された VM シリアル ポート」があることを確認します。

### **VM** の電源を切った後、「**loader>**」プロンプトにアクセスできない

この問題は、VMをパワーオンして期待どおりに起動したが、シリアルコンソールが正しくプ ロビジョニングされなかった場合に発生します。次に、「config t; boot nxos bootflash:nxos.9.3.2.20.bin」configure が実行され、保存されます。VM の電源を再度入れると、 VGA コンソールにドロップします。

次の推奨事項は、ESXi ハイパーバイザでこの問題を回避するのに役立ちます。

EFI BIOS は、VM コンソールへのすべての入出力をデフォルトで設定します。VM が「loader >」プロンプトにドロップしたら、vSphere クライアントまたは VGA コンソールに移動して、 「loader >」プロンプトにアクセスして、ハードディスク内のイメージを起動します。この動 作を変更するには、ESXi VM 編集モードで追加の構成を追加します。次のいずれかの方法を 使用します。

- **1.** vSphere クライアントの [構成パラメータ] ウィンドウで、構成に 1 行追加します ([設定の 編集] > [VM オプション] > [詳細] > [構成の編集])。
- **2.** VM が作成されたら、efi.serialconsole.enabled = "TRUE" を .vmx ファイルに追加します。

### **Cisco Nexus 9000v** が起動するとすぐに **vCenter** または **UCS** サーバーの接続が失われる

 $\sqrt{ }$ 

注意 vNICをvSwitchまたはブリッジに接続する場合、ネットワーク接続が正しくないと、ハイパー バイザー サーバーまたは ESXi 上の vCenter への接続が失われることがあります。

Cisco Nexus 9000vは、ESXiのグラフィック表現から入力されたvNICを、ハイパーバイザサー バー内の外部または内部のネットワーキングに使用します。最初の NIC は、常に Cisco Nexus 9000v 管理インターフェイスとして使用されます。

Cisco Nexus 9000v VM の最初の NIC は管理インターフェイスです。ラボの LAN 物理スイッチ またはvSwitch (VMネットワーク)に直接接続します。サーバー管理接続と競合する物理スイッ チにデータ ポート vNIC を接続しないでください。

#### **Cisco Nexus 9000v** データ ポートが **ESXi** サーバーでトラフィックを渡さない

スムーズな操作を確保するには、vSwitch の特定の構成設定を有効にする必要があります。

- Cisco Nexus 9000v に接続している vSwitch のすべてのインスタンスが「無差別モード」= 「受け入れ」になっていて、UCSサーバを指していることを確認します。このオプション には、vSphere Client から [構成] > [プロパティ] > [編集] からアクセスできます。
- vSwitch のすべてのインスタンスがすべての VLAN を通過するようにします。このオプ ションには、vSphere Client から [構成(Configuration)] > [プロパティ(Properties)] > [編 集(Edit)] でアクセスできます。

ESXi 6.5 ハイパーバイザーは、多くの場合、ネットワーク インターフェイス アダプターを、 Nexus 9000v プラットフォームでサポートされていない「E1000E」タイプにデフォルト設定し ます。展開後、すべてのネットワーク アダプターの種類が「E1000」であることを確認しま す。

## <span id="page-54-0"></span>**KVM/QEMU** ハイパーバイザの問題

KVM/QEMUコマンドラインオプションを理解するには、基本的なLinuxの知識が必要です。 このハイパーバイザーに Nexus 9000v を展開するには、展開手順に従い、次の領域に注意して ください。

- ユーザー ガイドで bios.bin が推奨されていることを確認してください。
- コマンドラインで複数のディスク入力がサポートされている場合は、VMが他のデバイス から起動しないように、起動可能なディスクが bootindex=1 に設定されていることを確認 します。
- 複雑なコマンド ラインを実装しようとしている場合は、基本的な KVM/QEMU 展開手順 に従って、最初に単純なスイッチ インスタンスを起動してユーザー環境を確認します。

### **KVM** または **QEMU** ハイパーバイザでのマルチキャスト

CiscoNexus 9000vのマルチキャスト機能はブロードキャストとしてサポートされています。こ の機能を正しく動作させるには、この環境ですべてのブリッジインターフェイスでIGMPマル チキャスト スヌーピングを無効にします。

次の例は、Linux プロンプトから vxlan\_br1、vxlan\_br2、vxlan\_br3、および vxlan\_br4 を無効に する方法を示しています。

echo 0 > /sys/devices/virtual/net/vxlan\_br1/bridge/multicast\_snooping echo 0 > /sys/devices/virtual/net/vxlan\_br2/bridge/multicast\_snooping echo 0 > /sys/devices/virtual/net/vxlan\_br3/bridge/multicast\_snooping echo 0 > /sys/devices/virtual/net/vxlan\_br4/bridge/multicast\_snooping

LLDP、LACP などの L2 パケットを渡すには、KVM/QEMU 導入ガイドの Linux ブリッジ マス クの設定に従ってください。

### <span id="page-54-1"></span>**Vagrant/VirtualBox** の問題

### **VirtualBox/Vagrant** でのネットワーキング

VirtualBox/Vagrant で dataplane インターフェイスを使用するには、次のことを確認してくださ い。

- インターフェイスが「無差別(promiscuous)」モードである必要があります。
- VirtualBox ネットワーク設定で、無差別モードで「すべて許可」を選択します。
- **show interface mac** コマンドを使用して、トポロジ内の Cisco Nexus 9000v のすべてのイン スタンスに一意の MAC アドレスがあることを確認します。

VirtualBox/Vagrant での VM の通常の起動:

```
Bringing machine 'default' up with 'virtualbox' provider...
==> default: Clearing any previously set forwarded ports...
==> default: Clearing any previously set network interfaces...
==> default: Preparing network interfaces based on configuration...
   default: Adapter 1: nat
==> default: Forwarding ports...
   default: 22 (guest) => 2222 (host) (adapter 1)
==> default: Booting VM...
==> default: Waiting for machine to boot. This may take a few minutes...
   default: SSH address: 127.0.0.1:2222
   default: SSH username: vagrant
   default: SSH auth method: private key
The configured shell (config.ssh.shell) is invalid and unable
to properly execute commands. The most common cause for this is
using a shell that is unavailable on the system. Please verify
you're using the full path to the shell and that the shell is
executable by the SSH user.
通常のブートアップが成功した後、vagrantssh コマンドは Nexus 9000v スイッチ プロンプトに
```

```
アクセスします。
```
以下は、VM のブートアップに失敗する可能性のある 1 つの例です。

```
Bringing machine 'default' up with 'virtualbox' provider...
==> default: Importing base box 'base'...
==> default: Matching MAC address for NAT networking...
==> default: Setting the name of the VM: n9kv31_default_1575576865720_14975
==> default: Clearing any previously set network interfaces...
==> default: Preparing network interfaces based on configuration...
   default: Adapter 1: nat
==> default: Forwarding ports...
   default: 22 (quest) => 2222 (host) (adapter 1)
==> default: Booting VM...
==> default: Waiting for machine to boot. This may take a few minutes...
    default: SSH address: 127.0.0.1:2222
    default: SSH username: vagrant
   default: SSH auth method: private key
Timed out while waiting for the machine to boot. This means that
Vagrant was unable to communicate with the guest machine within
the configured ("config.vm.boot_timeout" value) time period.
If you look above, you should be able to see the error(s) that
```
Vagrant had when attempting to connect to the machine. These errors are usually good hints as to what may be wrong.

If you're using a custom box, make sure that networking is properly working and you're able to connect to the machine. It is a common problem that networking isn't setup properly in these boxes. Verify that authentication configurations are also setup properly, as well.

If the box appears to be booting properly, you may want to increase the timeout ("config.vm.boot timeout") value.

障害をトラブルシューティングするには、次の手順を実行します。

- メモリやvCPUなどの十分なリソースが使用可能であることを確認します。PCまたはサー バーで大量のメモリを消費するすべてのアプリケーションを閉じます。使用可能な空きメ モリを確認してください。
- **vagrant halt –f** を入力して VM の電源を切ります。

• VM の電源を切った後、VirtualBox GUI に移動します。VM シリアル コンソールを有効に して、起動プロセスを監視し、[ポート]->[シリアルポートを有効にする]で考えられる問 題を表示します。

または、次の VBox コマンドを使用して、このゲスト シリアル コンソールを有効にしま す。VM 名を見つけます。

VBoxManage list vms "n9kv default 1575906706055 2646" {0b3480af-b9ac-47a4-9989-2f5e3bdf263f}

次に、シリアル コンソールを有効にします。

VBoxManage modifyvm n9kv\_default\_1575906706055\_2646 --uart1 0x3F8 4

- 元の「vagrant up」を入力した同じ端末から「vagrant up」と入力して、VM の電源を再度 オンにします。
- シリアルコンソールにアクセスするには、コンピューターの別の端末から「telnetlocalhost 2023」と入力します。
- シリアル コンソールからの出力を観察して、ブートアップの問題を確認します。
- ゲストシリアルコンソールが不要になった場合は、シリアルコンソールをオフにします。 次の VBox コマンドを使用するか、VirtualBox GUI 設定に移動して [シリアル ポートを有 効にする] の選択を解除します。

VBoxManage modifyvm n9kv default 1575906706055 2646 --uart1 off

# <span id="page-56-0"></span>**Cisco Nexus 9000v** データプレーンのトラブルシューティ ング

The debug and show commands in this section are available to troubleshoot both Cisco Nexus 9300v and Cisco Nexus 9500v platforms. これらのコマンドは、ラインカード/モジュールで実行する必要が あります。

### <span id="page-56-1"></span>**debug** コマンド

- **debug l2fwder event**
- **debug l2fwder error**
- **debug l2fwder fdb**
- **debug l2fwder pkttrace**

これらのコマンドのいずれかを実行するには、次の例に従ってラインカードに接続します。

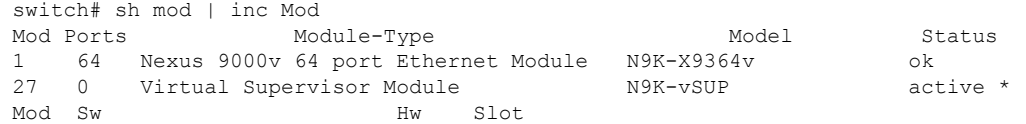

```
Mod MAC-Address(es) Serial-Num
Mod Online Diag Status
switch# attach mod 1
Attaching to module 1
To exit type 'exit', to abort type '$.'
module-1# debug l2fwder ?
 error Configure debugging of l2fwder control and data path errors
  event Configure debugging of l2fwder events over ipc
  fdb Configure debugging of l2fwder events over fdb
 ha Configure debugging of l2fwder events from sysmgr
  logfile Enable file logging to /logflash/l2fwder.debug
  packet Configure debugging of l2fwder packet forwarding information
 pkttrace Configure debugging of l2fwder packet trace
```

```
module-1# debug l2fwder
```
### <span id="page-57-0"></span>**Event History** コマンド

• **show system internal l2fwder event-history events**

- **show system internal l2fwder event-history errors**
- **show system internal l2fwder event-history fdb**

### <span id="page-57-1"></span>コマンドの表示

#### **show system internal l2fwder table bd**

v-switch# show system internal l2fwder table bd

```
vlan 1 member 3, 4, 5, untagged 3, 4, 5, STP ports 3, 4, 5, dis none blk lis none
lrn none fwd 3, 4, 5, tid 1, 2, vxlan no<br>vlan 80 member 3, 4, 5, untagged none
                                            STP ports 3, 4, 5, dis none blk lis none
 lrn none fwd 3, 4, 5, tid 1, 2, vxlan yes
vlan 90 member 3, 4, 5, untagged none STP ports 3, 4, 5, dis none blk_lis none
 lrn none fwd 3, 4, 5, tid 1, 2, vxlan yes
vlan 110 member 3, 4, 5, untagged none STP ports 3, 4, 5, dis none blk_lis none
 lrn none fwd 3, 4, 5, tid 1, 2, vxlan yes
vlan 210 member 3, 4, 5, untagged none STP ports 3, 4, 5, dis none blk lis none
 lrn none fwd 3, 4, 5, tid 1, 2, vxlan yes
vlan 310 member 3, 4, 5, untagged none STP ports 3, 4, 5, dis none blk_lis none
 lrn none fwd 3, 4, 5, tid 1, 2, vxlan yes
vlan 410 member 3, 4, 5, untagged none STP ports 3, 4, 5, dis none blk lis none
 lrn none fwd 3, 4, 5, tid 1, 2, vxlan yes
vlan 510 member 3, 4, 5, untagged none STP ports 3, 4, 5, dis none blk lis none
 lrn none fwd 3, 4, 5, tid 1, 2, vxlan yes
vlan 550 member 3, 4, 5, untagged none STP ports 3, 4, 5, dis none blk_lis none
  lrn none fwd 3, 4, 5, tid 1, 2, vxlan no
vlan 560 member 3, 4, 5, untagged none STP ports 3, 4, 5, dis none blk_lis none
 lrn none fwd 3, 4, 5, tid 1, 2, vxlan no
vlan 610 member 3, 4, 5, untagged none STP ports 3, 4, 5, dis none blk lis none
lrn none fwd 3, 4, 5, tid 1, 2, vxlan yes<br>vlan 650 member 3, 4, 5, untagged none S
                                            STP ports 3, 4, 5, dis none blk lis none
 lrn none fwd 3, 4, 5, tid 1, 2, vxlan no
vlan 660 member 3, 4, 5, untagged none STP ports 3, 4, 5, dis none blk lis none
 lrn none fwd 3, 4, 5, tid 1, 2, vxlan no
vlan 710 member 3, 4, 5, untagged none STP ports 3, 4, 5, dis none blk lis none
 lrn none fwd 3, 4, 5, tid 1, 2, vxlan yes
```
vlan 810 member 3, 4, 5, untagged none STP ports 3, 4, 5, dis none blk lis none lrn none fwd 3, 4, 5, tid 1, 2, vxlan yes

#### **show system internal l2fwder table if**

v-switch# show system internal l2fwder table if

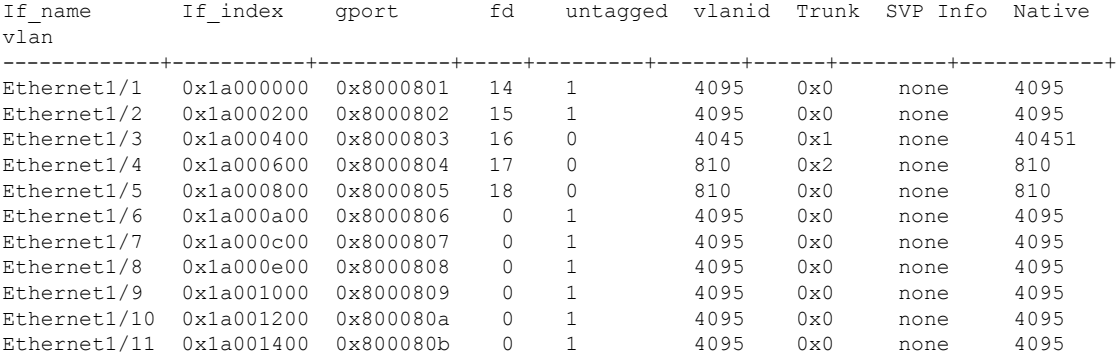

#### **show system internal l2fwder table port-channel**

v-switch# show system internal l2fwder table port-channel

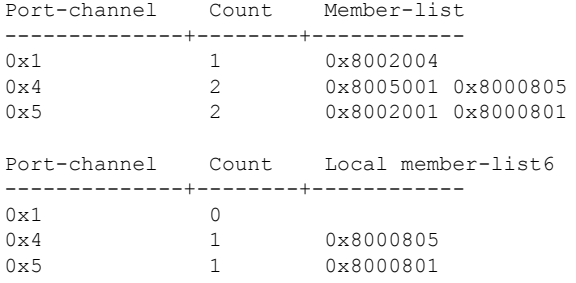

#### **show system internal l2fwder table vxlan peer**

VXLAN Tunnel: src ip: 6.6.6.6, Is VxLAN enabled = TRUE multisite: no, nve\_tun\_dci\_sip: 0.0.0.0 VXLAN PEER: No of tunnels = 7 peer ip: 224.1.1.2, vxlan port id: 0x0, tunnel id:  $0x4c0000000$ , is dp: 0 is dci: 0 peer ip:  $224.1.1.4$ , vxlan port id: 0x0, tunnel\_id: 0x4c000002, is\_dp: 0 is\_dci: 0 peer\_ip: 224.1.1.6, vxlan\_port\_id: 0x0, tunnel id: 0x4c000004, is dp: 0 is dci: 0 peer ip: 224.1.1.8, vxlan port id: 0x0, tunnel id:  $0x4c000006$ , is dp: 0 is dci: 0 peer\_ip: 224.1.1.9, vxlan\_port\_id: 0x0, tunnel\_id: 0x4c000008, is\_dp: 0 is\_dci: 0 peer\_ip: 224.1.1.10, vxlan\_port\_id: 0x0, tunnel id: 0x4c00000a, is dp: 0 is dci: 0 peer\_ip: 6.5.5.5, vxlan\_port\_id: 0x80002db8, tunnel id: 0x4c00050a, is dp: 0 is dci: 0 Tunnel\_id entry: peer\_ip: 224.1.1.2, tunnel\_id: 0x4c000000 peer ip: 224.1.1.4, tunnel id: 0x4c000002

v-switch# show system internal l2fwder table vxlan peer

peer\_ip: 224.1.1.6, tunnel\_id: 0x4c000004 peer\_ip: 224.1.1.8, tunnel\_id: 0x4c000006 peer\_ip: 224.1.1.9, tunnel\_id: 0x4c000008 peer\_ip: 224.1.1.10, tunnel\_id: 0x4c00000a peer\_ip: 6.5.5.5, tunnel\_id: 0x4c00050a Vxlan gport ucast-entry: peer\_ip: 6.5.5.5, vxlan\_port\_id: 0x80002db8

#### **show system internal l2fwder table vxlan vni**

v-switch# show system internal l2fwder table vxlan vni

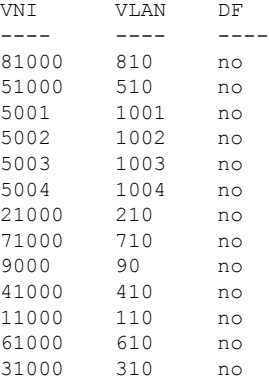

### **show system internal l2fwder table if**

v-switch# show system internal l2fwder acl info

Inactive List:

Entry ID: 14596 Qualify: DstTrunk 4, Action: RedirectTrunk 5 Prio: 4

Active List:

Inactive List:

Active List:

Entry ID: 15873 Qualify: EtherType ARP ForwardingVlanId 110, 610, 710, 1001, 1003, Action: CopyToCpu SET Drop SET Prio: 1

### **show system internal l2fwder mac**

v-switch# show system internal l2fwder mac

Legend:

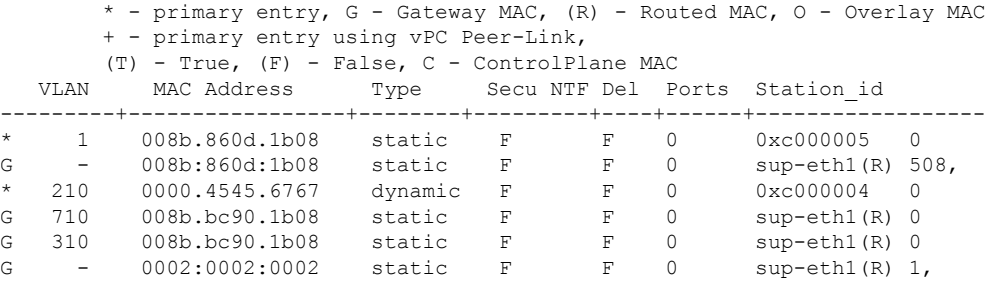

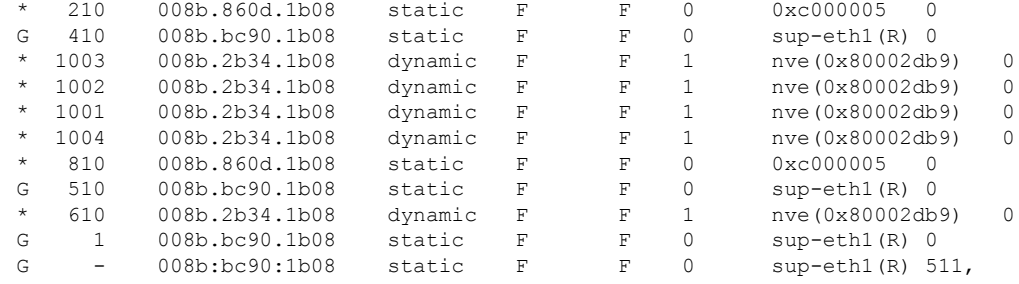

### **show system internal l2fwder table if**

v-switch# show system internal l2fwder port egress info

Ingress port : Blocked egress ports +--------------------+-------------------+

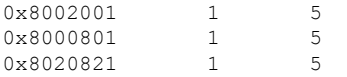

### **show system internal l2fwder vpc info**

v-switch# show system internal l2fwder vpc info

VPC role : Primary

## <span id="page-60-0"></span>パケット キャプチャ コマンド

CiscoNexusN9000vは、スタンドアロンのNexus 9000ハードウェアスイッチと同様にEthanalyzer をサポートします。

 $\overline{\phantom{a}}$ 

I